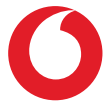

# Smart N9 lite **Manuali i përdorimit**

# Përmbajtja

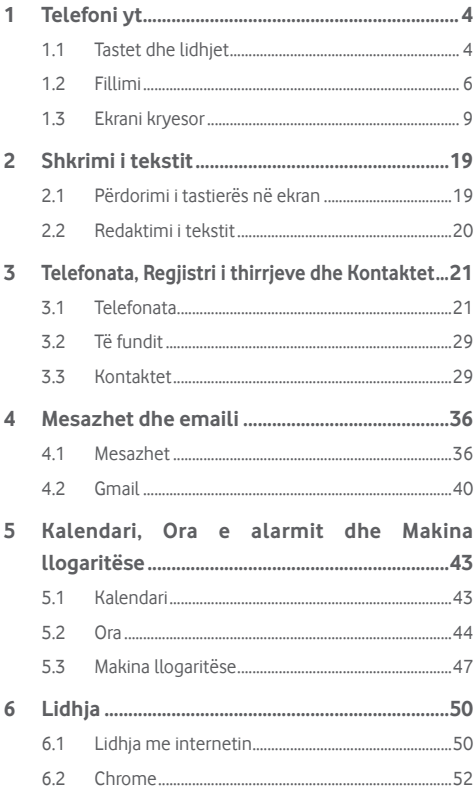

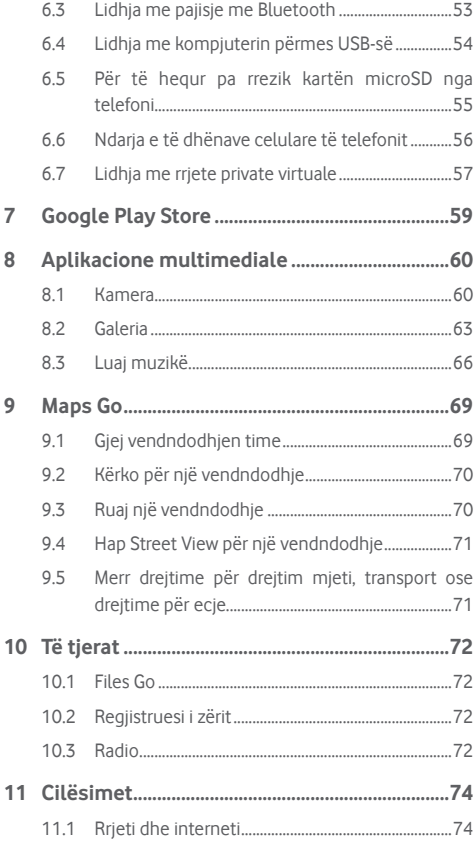

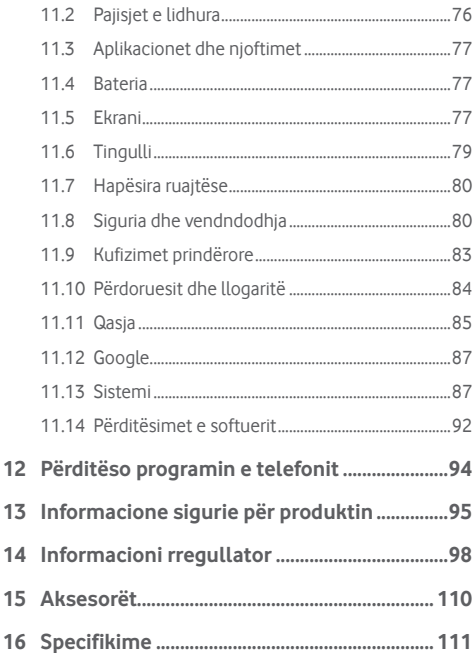

# <span id="page-4-0"></span>**Telefoni yt**

### **1.1 Tastet dhe lidhjet**

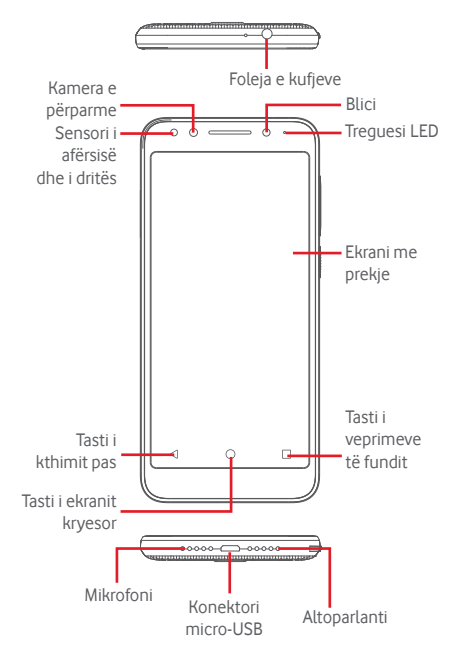

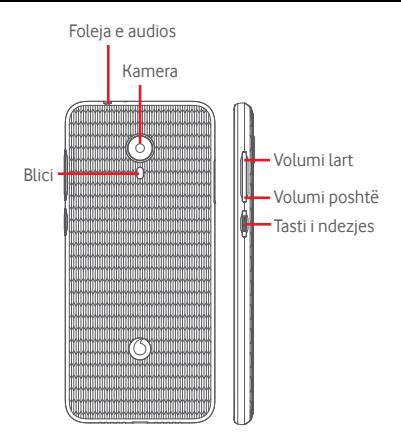

### Г

#### **Tasti i aplikacioneve të fundit**

Prek: tregon aplikacionet e përdorura së fundi. Prek nië aplikacion për ta hapur ose rrëshqite majtas ose djathtas për ta hequr nga lista.

#### **Tasti i ekranit kryesor**

- Ndërkohë që je në ndonjë aplikacion apo ekran, prek butonin e ekranit Kryesor për t'u kthyer në ekranin Kryesor.
- Shtyp gjatë këtë tast për të hyrë te Google Assistant Go.

#### **Tasti i kthimit pas**

Prek për t'u rikthyer në pamjen e mëparshme të ekranit ose për të mbyllur një dritare dialogu, menynë e opsioneve, panelin e njoftimeve etj.

<span id="page-6-0"></span>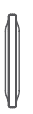

#### **Tastet e volumit**

- Giatë një telefonate, këto taste shërbejnë për rregullimin e volumit të kufjeve.
- Në regjimin e muzikës/videove/transmetimit, këto taste shërbejnë për rregullimin e volumit të medias.
- • Këto taste shërbejnë gjithashtu për rregullimin e volumit të melodisë.
- Vendos në heshtie zilen e një thirrieje hyrëse.

#### **Tasti i ndezjes**

- Shtyp dhe mbaj shtypur: Ndezja/fikja.
- Shtyp: aktivizon bllokimin e ekranit/aktivizon ekranin.
- • Shtypje e gjatë: tregon menynë kërcyese për të zgiedhur nga **Fikje, Rindezje, Regjistrimi i ekranit**, **Regjimi i fluturimit**.
- Shtyp gjatë tastin Ndezje dhe tastin Volumi poshtë për të bërë një foto të ekranit.
- • Në disa raste mund të lëvizësh poshtë pamjes së ekranit për të zgjedhur se cila pjesë do të regjistrohet. Prek  $\Box$  për të lëvizur ekranin e telefonit, më pas  $\odot$ për të ruajtur regjistrimin e ekranit.

### **1.2 Fillimi**

### **1.2.1 Konfigurimi**

#### **Vendosja ose heqja e kartës SIM/kartës microSD**

Për të kryer telefonata duhet të fusësh kartën SIM.

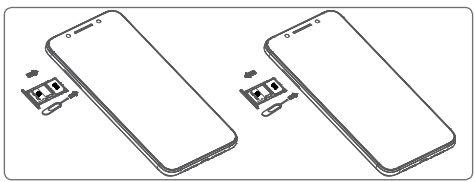

Fut kunjin në vrimë dhe tërhiq mbajtësen. Vendos kartën SIM ose microSD në mbajtëse me qarkun për poshtë dhe fute mbajtësen në folenë e vet. Sigurohu që ajo është futur si duhet. Për të hequr kartën SIM apo microSD, tërhiq mbajtësen.

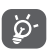

Telefoni mbështet vetëm karta nano SIM. Mos u përpiq të fusësh lloje të tjera SIM si kartat mini apo mikro, pasi mund të dëmtosh telefonin.

**Karikimi i baterisë**

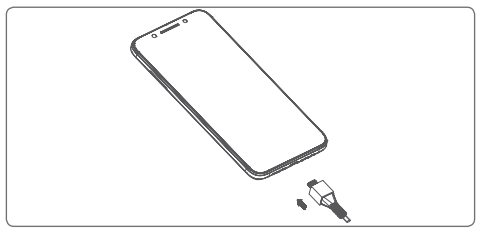

Për të karikuar baterinë, lidh karikuesin me telefonin dhe fute në prizë. Gjithashtu mund të karikosh telefonin nëpërmjet një kablloje **LISB.** 

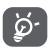

Për të reduktuar konsumin e energjisësë telefonit, fik Wi-Fi, GPS, Bluetooth ose aplikacionet që funksionojnë në sfond kur nuk nevojiten. Te Cilësimet mund të ulësh nivelin e ndriçimit të ekranit dhe të shkurtosh kohën përpara se ekrani të kalojë në fjetje.

### **1.2.2 Ndezja e telefonit**

Mbaj shtypur tastin **Ndezje** derisa telefoni të ndizet. Mund të kalojnë disa sekonda deri në ndezjen e ekranit. Rrëshqit për të shkyçur telefonin ose përdor kodin PIN, Fjalëkalimin, Motivin nëse e ke konfiguruar këtë tashmë.

Nëse nuk di kodin PIN të kartës SIM ose nëse e ke harruar, kontakto me operatorin e rrjetit. Mos e lër kodin PIN pranë telefonit. Ruaje këtë informacion në një vend të sigurt kur ai nuk është në përdorim.

### **Konfigurimi i telefonit për herë të parë**

Herën e parë kur ndez telefonin, do të të kërkohet të caktosh opsionet e mëposhtme: gjuhën, të dhënat celulare, datën dhe orën etj.

- 1. Zgjidh gjuhën e telefonit, pastaj prek **FILLO.**
- 2. Fut një kartë SIM ose prek **KAPËRCE**.
- 3. Zgjidh një rrjet Wi-Fi ose prek **KAPËRCE** dhe më pas **VAZHDO**.
- 4. Rregullo **Datën dhe orën** nëse nevojitet, më pas prek **TJETËR**.
- 5. Fut **Emrin**, më pas prek **TJETËR**.
- 6. Mbro telefonin, cakto tani kyçjen e ekranit ose prek **Jo tani** dhe më pas prek **KAPËRCEJE GJITHSESI**.
- 7. Prek çelësin aktiv/joaktiv për të zgjedhur **shërbimet e Google**, pasi të mbarosh, më pas prek **PAJTOHEM**.
- 8. Prek çelësin aktiv/joaktiv për të aktivizuar/caktivizuar përmirësimin e telefonit duke dërguar të dhëna diagnostike dhe përdorimi në formë anonime, prek **TJETËR**.
- 9. Konfiguro funksionet e mëtejshme ose prek **Jo faleminderit** për konfigurimin në vijim.
- 10. Prek çelësin aktiv/joaktiv për të aktivizuar/çaktivizuar shfaqjen e funksioneve dhe **Këshillat e ndihmës**, më pas prek **CAKTO TË GJITHA.**
- 11. Lexo më shumë paralajmërime rreth kësaj pajisjeje, përpara se ta përdorësh, më pas prek **U krye**.

Kur të konfigurohen edhe opsionet e tjera (**Madhësia e shkronjave, Madhësia e ekranit** etj.), do të kesh përfunduar konfigurimin e telefonit.

Nëse ndez telefonin pa futur kartën SIM, përsëri do të mund të lidhesh me një rrjet Wi-Fi për të hyrë në llogarinë tënde të Google dhe për të përdorur disa funksione.

### <span id="page-9-0"></span>**1.2.3 Fikja e telefonit**

Mbaj shtypur tastin **Ndezje** nga ekrani kryesor derisa të shfaqen opsionet e telefonit, më pas zgjidh **Fikje**.

### **1.3 Ekrani kryesor**

Prekja e tastit **Kryesor** gjithmonë të dërgon tek ekrani Kryesor dhe mund të personalizosh të gjitha ekranet Kryesore duke shtuar në to aplikacionet e tua të preferuara, shkurtimet dhe miniaplikacionet.

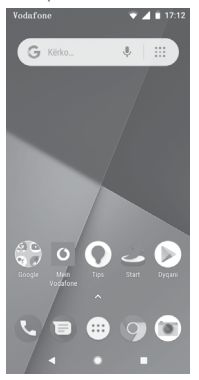

Në ekranin standard kryesor grupi i poshtëm i ikonave është gjithmonë i dukshëm, në cilindo prej paneleve të ekranit kryesor që ndodhesh. Duke përfshirë gjithashtu butonin e Aplikacioneve, i cili do të tregojë të gjitha aplikacionet e disponueshme.

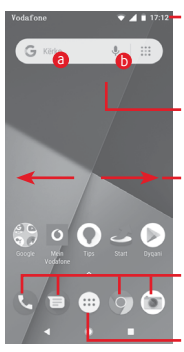

#### **Shiriti i statusit**

- Treguesit e statusit/njoftimeve
- • Prek dhe zvarrit poshtë për të hapur panelin e Njoftimeve

#### **Shiriti i Google Search**

- Prek a për të hyrë te ekrani i kërkimit me tekst
- · Prek b për të hyrë te ekrani i kërkimit me zë

Rrëshqit majtas ose djathtas për të parë panelet e tjera në ekranin kryesor

#### **Aplikacionet në panelin e preferencave**

- • Prek për të hapur aplikacionin
- • Shtyp gjatë për të lëvizur apo hapur më shumë opsione për aplikacionet

#### **Skeda Aplikacioni**

• Preke për të hapur të gjitha aplikacionet

Ekrani Kryesor zgjerohet në të dy anët për të mundësuar më shumë hapësirë për shtimin e aplikacioneve, shkurtimeve etj. Rrëshqit ekranin Kryesor horizontalisht majtas dhe djathtas për të parë pamjen e plotë të ekranit Kryesor.

Në ekranin standard kryesor, mund të rrëshqasësh djathtas për të hapur aplikacionet e tua të preferuara. Mund ta ndryshosh këtë për të hapur një aplikacion tjetër duke shkuar te **Cilësimet > Ekrani > Aplikacioni i preferuar i ekranit kryesor.**

### **1.3.1 Përdorim i ekranit me prekje**

# **Prek**

Për të hyrë te një aplikacion, preke me gisht.

# **Shtyp gjatë**

Shtyp gjatë ekranin Kryesor për të hapur opsionet e disponueshme për caktimin e sfondit.

### **Zvarrit**

Shtyp gjatë një objekt që të jesh në gjendje ta zvarrisësh atë në një vendndodhje tjetër.

### **Rrëshqit/Rrëshqit shpejt**

Rrëshqit qishtin në ekranin për të lëvizur lart dhe poshtë në lista. pamje aplikacionesh, foto, faqe interneti etj.

### **Goditja e lehtë**

E ngjashme me rrëshqitjen, por çokitja e bën të lëvizë më shpejt.

### **Afro gishtat/Largo gishtat**

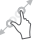

Vendos gishtat e njërës dorë mbi sipërfaqen e ekranit dhe largoji ose bashkoji për të shkallëzuar një artikull në ekran.

## **Rrotullo**

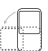

Ndrysho automatikisht drejtimin e pamjes së ekranit nga vertikalisht në horizontalisht duke e kthyer telefonin anash.

### **1.3.2 Shiriti i statusit**

Nga shiriti i statusit, mund të shohësh statusin e telefonit (në të djathtë), ashtu si dhe informacionin e njoftimeve (në të majtë).

#### **Ikonat e statusit**

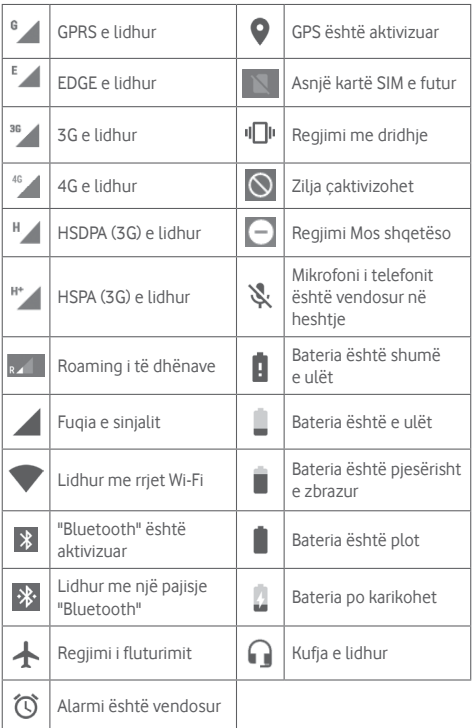

### **Ikonat e njoftimeve**

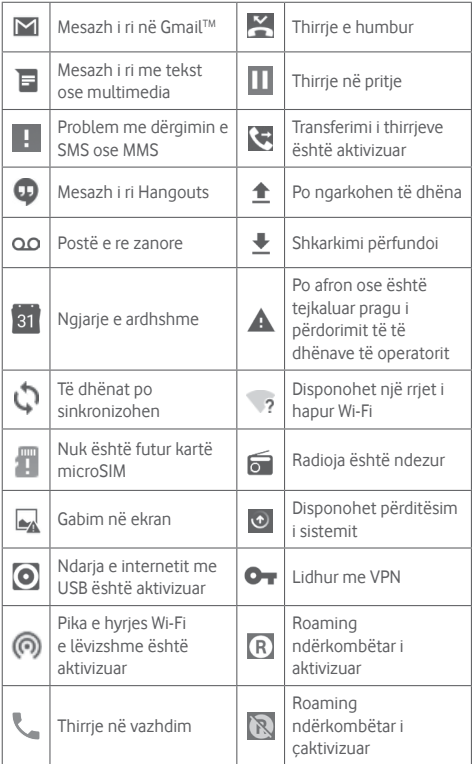

#### **Paneli i njoftimeve**

Prek dhe rrëshkit poshtë shiritin e statusit për të hapur panelin e cilësimeve të shpejta dhe zvarrit sërish për poshtë për të hapur panelin e cilësimeve të shpejta. Preke dhe rrëshqite lart për ta mbyllur atë. Nga paneli i Njoftimeve, mund të hapësh artikuj dhe kujtues të tjerë të treguar nga ikonat e njoftimeve ose shfaq informacionin e shërbimit me valë.

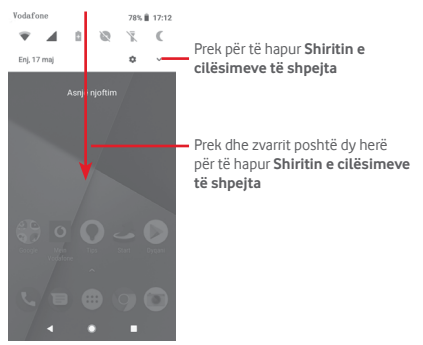

Prek një njoftim dhe rrëshqite atë anash për ta hequr. Prek **PASTRO TË GJITHA** për të pastruar të gjitha njoftimet e bazuara në ngjarje (njoftimet e tjera në vazhdim do të mbeten). Prek ikonën e Cilësimeve për të hyrë te **Cilësimet**.

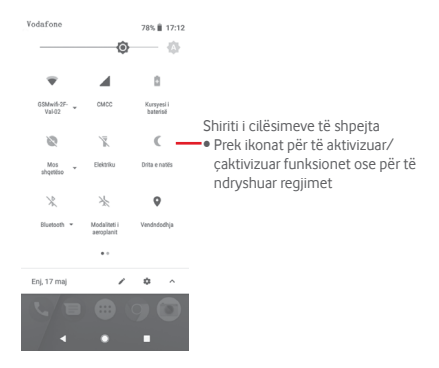

### **1.3.3 Shiriti i kërkimit**

Telefoni ofron një funksion Kërkimi që mund të përdoret për të gjetur informacionin që dëshiron në telefon, në aplikacionet e tua ose në ueb.

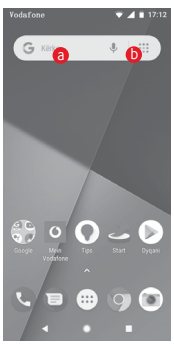

#### a **Kërko sipas tekstit**

- • Prek shiritin e kërkimit nga ekrani kryesor.
- • Fut tekstin/ frazën për të cilën dëshiron të kërkosh.
- Prek Q në tastierë nëse dëshiron të kërkosh në internet.

### b **Kërko me zë**

- Prek  $\blacksquare$  nga shiriti i kërkimit për të shfaqur ekranin dialogues.
- Thuaj fjalën/ frazën për të cilën dëshiron të kërkosh. Një listë me rezultatet e kërkimit do të shfaqet nga e cila mund të zgjedhësh.

### **1.3.4 Bllokimi/zhbllokimi i ekranit**

Për të mbrojtur telefonin dhe privatësinë, mund ta kyçësh ekranin e telefonit me një larmi modelesh, PIN ose fjalëkalim etj. Shko te **Cilësimet > Siguria dhe vendndodhja > Kyçja e ekranit**.

**Për të krijuar një motiv zhbllokimi të ekranit** (ndiq udhëzimet në ekran)

- • Shko te **Cilësimet > Siguria dhe vendndodhja > Kyçja e ekranit > Motivi**.
- • Vizato motivin tënd.

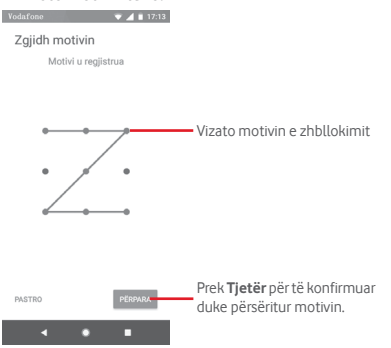

**Për të krijuar një PIN/Fjalëkalim për zhbllokimin e ekranit**

- • Shko te **Cilësimet > Siguria > Kyçja e ekranit > PIN** ose **Fjalëkalimi.**
- • Vendos kodin PIN tënd ose fjalëkalimin.

#### **Për të kyçur ekranin e telefonit**

Shtyp tastin **Ndezje** një herë për të kyçur ekranin.

#### **Për të shkyçur ekranin e telefonit**

Shtyp butonin **E ndezjes** një herë për të ndriçuar ekranin, vizato motivin e shkyçjes që ke krijuar ose fut PIN ose fjalëkalim për të shkyçur ekranin.

Nëse ke zgjedhur **Rrëshqitjen** si kyçje ekrani, rrëshqit lart për të shkyçur ekranin.

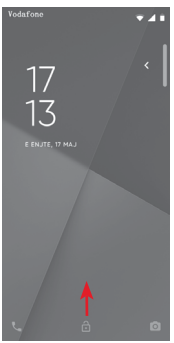

### **1.3.5 Personalizimi i ekranit Kryesor**

#### **Shtimi i një aplikacioni ose miniaplikacioni**

Prek butonin Aplikacionet (...), pastaj shtyp gjatë aplikacionin ose miniaplikacionin për të aktivizuar regjimin Lëviz dhe zvarrite artikullin në një prej ekraneve Kryesore.

#### **Rivendosja e një aplikacioni ose widget**

Shtyp gjatë elementin që do të ripozicionosh për të aktivizuar regjimin e lëvizjes, tërhiq artikullin në pozicionin e dëshiruar dhe pastaj lëshoje. Mund t'i zhvendosësh artikujt edhe në ekranin Kryesor, edhe në shiritin e Preferencave. Mbaje ikonën në cepin e majtë ose të djathtë të ekranit për ta zvarritur artikullin në një faqe tjetër të ekranit Kryesor.

#### **Hiq**

Shtyp gjatë objektin që dëshiron të heqësh për të aktivizuar regjimin Lëviz, tërhiq objektin lart tek ikona **Hiq** dhe lëshoje pasi objekti të bëhet i gri.

#### **Krijimi i dosjeve**

Për të lehtësuar organizimin e aplikacioneve dhe shkurtimeve në ekranin kryesor dhe në shiritin e preferencave, mund t'i shtosh ato në një dosje duke i vendosur artikujt njëri mbi tjetrin. Për ta riemërtuar dosjen, hape atë dhe preke hapësirën e emrit të dosjes për të futur emrin e ri.

#### **Personalizimi i sfondit të ekranit**

Shtyp gjatë hapësirën e zbrazët në ekranin Kryesor ose shko te **Cilësimet > Ekrani > Sfondi** për të personalizuar Sfondin.

### **1.3.6 Rregullimi i volumit**

#### **Përdorimi i tastit të volumit**

Shtyp tastin **Volumi** për të rregulluar volumin. Për të aktivizuar regjimin dridhje, shtyp tastin **Volumi poshtë** derisa telefoni të dridhet. Shtyp tastin **Volumi poshtë** edhe një herë për të aktivizuar regjimin pa zë.

#### **Përdorimi i menysë së cilësimeve**

Zvarrit poshtë dy herë nga paneli i njoftimeve dhe prek ikonën e cilësimeve për të hapur **Cilësimet**, pastaj prek **Tingulli**. Mund të caktosh volumin e melodisë, mediave, njoftimeve etj. sipas preferencave të tua.

# <span id="page-19-0"></span>2 Shkrimi i tekstit

### **2.1 Përdorimi i tastierës në ekran**

#### **Cilësimet e tastierës virtuale**

Prek skedën e aplikacioneve në ekranin kryesor, zgjidh **Cilësimet > Sistemi > Gjuha dhe hyrja**.

#### **Ndryshimi i orientimit të tastierës virtuale**

Ktheje telefonin anash ose vertikalisht për të rregulluar orientimin e tastierës virtuale. Mund dhe ta rregullosh duke ndryshuar cilësimet (shko te **Cilësimet > Ekrani > Rrotullo automatikisht ekranin**).

### **2.1.1 Tastiera e Google**

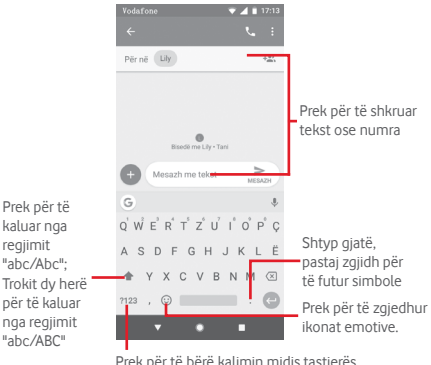

Prek për të bërë kalimin midis tastierës me simbole dhe asaj me numra

### <span id="page-20-0"></span>**2.2 Redaktimi i tekstit**

Mund ta modifikosh tekstin që ke shkruar.

- Shtyp gjatë ose prek dy herë tekstin që dëshiron të redaktosh.
- • Rrëshkit skedat për të ndryshuar zgjidhjen e theksuar.
- • Do të shfaqen opsionet në vijim: **PRIT, KOPJO, SHPËRNDAJ, ZGJIDH TË GJITHA.**

#### **Gjithashtu mund të shtosh tekst të ri**

- Prek ku do të shkruash ose shtyp gjatë një hapësirë bosh, kursori do të ndriçojë dhe skeda do të shfaqet. Rrëshkit skeden për të lëvizur kursorin.
- • Nëse ke zgjedhur ndonjë tekst, prek butonin për të shfaqur **NGJIT** që të lejon të ngjitësh çdo tekst që ke kopjuar më parë.

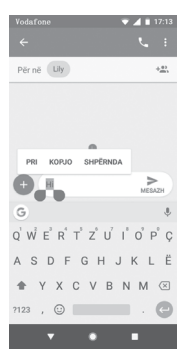

# <span id="page-21-0"></span>3 Telefonata, Regjistri i thirrjeve dhe Kontaktet

### **3.1 Telefonata**

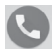

#### **3.1.1 Kryerja e një thirrjeje**

Për të bërë një telefonatë, shko tek ekrani Kryesor dhe prek ikonën e Telefonit **(C)** në shiritin Të preferuarat.

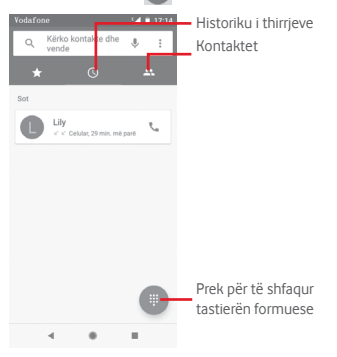

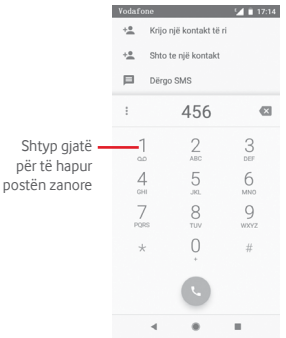

Formo numrin që dëshiron direkt nga tastiera ose zgjidh një kontakt nga **Kontaktet** ose **Historiku i telefonatave** duke prekur skedat, pastaj prek për të kryer telefonatën.

Numri që formuat mund të ruhet te **Kontaktet** duke prekur .

Nëse bën ndonjë gabim, mund t'i fshish shifrat e pasakta duke prekur .

Për të mbyllur thirrien, prek

#### **Thirrjet ndërkombëtare**

Për të formuar thirrie ndërkombëtare shtyp gjatë  $0$  për të futur "+", pastaj fut prefiksin ndërkombëtar të shtetit të ndjekur nga numri i plotë i telefonit dhe në fund prek .

#### **Thirrja e urgjencës**

Nëse telefoni yt ka mbulim nga rrjeti, formo numrin e urgjencës dhe prek për të bërë një telefonatë urgjence. Kjo funksionon edhe pa një kartë SIM dhe pa futur kodin PIN.

### **3.1.2 Përgjigjja ose refuzimi i një thirrjeje**

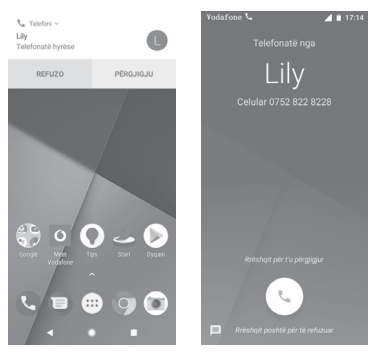

Kur merr një thirrje, një dritare e thirrjeve do të paraqitet në krye të ekranit. Prek **REFUZIM** për të refuzuar një telefonatë ose **PËRGJIGJE** për t'iu përgjigjur telefonatës.

Prek dritaren e thirrjes për të hapur ekranin e Telefonatës.

Kur merr një thirrje në telefon, prek

- Rrëshqit ikonën për lart për t'iu përgjigjur thirrjes;
- • Rrëshqit ikonën për poshtë për ta refuzuar thirrjen;
- Rrëshqit ikonën  $\equiv$  për lart për ta refuzuar thirrien duke dërguar një mesazh të paracaktuar.

Për t'u çaktivizuar zërin thirrjeve hyrëse, shtyp tastin **Volumi lart/poshtë**.

#### **3.1.3 Thirrja e postës zanore**

Posta zanore është ofruar nga rrjeti të shmangur humbjen e thirrieve. Punon si një sekretari telefonike që mund ta hapësh në çdo kohë.

Për të dëgjuar postën zanore, shtyp gjatë 1 në skedën Telefoni.

Për të caktuar numrin e postës zanore, prek tastin : dhe prek **Cilësimet > Telefoni > Posta zanore.**

Nëse merr një postë zanore, një ikonë poste zanore QO do të shfaqet në shiritin e Statusit. Hap panelin e Njoftimeve, prek **Postë zanore e re.**

### **3.1.4 Gjatë një thirrje**

Për të rregulluar volumin gjatë një thirrjeje, shtyp tastin **Volumi lart/poshtë**.

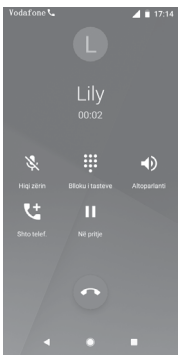

 Prek për të vendosur në pritje thirrjen e tanishme. Prek këtë ikonë përsëri për të rikthyer thirrjen.

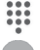

Prek për të shfaqur tastierën.

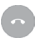

Prek për të përfunduar thirrjen e tanishme.

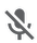

 Prek për të heshtur thirrjen e tanishme. Prek këtë ikonë serisht për të bërë me zë thirrjen.

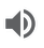

 Prek për të aktivizuar altoparlantin gjatë thirrjes së tanishme. Prek këtë ikonë përsëri për të çaktivizuar altoparlantin.

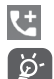

Prek për t'i telefonuar një kontakti tjetër.

Për të shmangur shtypjen aksidentale të ekranit gjatë një telefonate, ekrani do të kyçet automatikisht kur vendos telefonin në afërsi të veshit; dhe ai do të zhbllokohet kur telefoni i largohet veshit.

### **3.1.5 Menaxhimi i thirrjeve shumëfishe**

Me këtë telefon mund të manovrosh thirrje shumëfishe në të njëjtën kohë.

#### **Thirrje konferencë (1)**

Mund të konfigurosh një thirrje konference.

- • Kryej një thirrje pjesëtarit të parë të thirrjes konferencë.
- $\bullet$  Prek  $\overline{\mathbf{G}}$
- • Shkruaj numrin e telefonit të personit që dëshiron të shtosh në konferencë dhe prek . Gjithashtu mund të shtosh pjesëmarrës nga **THIRRJET** ose **KONTAKTET**.
- Prek î për të nisur një thirrje konferencë.
- • Gjatë një thirrje konferencë, prek për të hequr një pjesëmarrës ose për të folur privatisht me një nga pjesëmarrësit. Prek **për ta hequr pjesëmarrësin nga konferenca**, ose prek për të folur privatisht me pjesëmarrësin dhe për t'i kaluar në pritje pjesëmarrësit e tjerë.
- Prek o për të përfunduar thirrjen konferencë dhe për të shkëputur të gjithë telefonuesit.

### **3.1.6 Cilësimet e thirrjes**

Në ekranin e telefonit, prek tastin : dhe zgjidh **Cilësimet**. Opsionet e mëposhtme janë të disponueshme:

<sup>(1)</sup> Në varësi të operatorit të rrjetit.

#### **Shfaq opsionet**

#### **• Rendit sipas**

Preke për të caktuar shfaqjen e kontakteve sipas Emrit ose Mbiemrit.

#### **• Formati i emrit**

Preke për të caktuar formatin e emrit në Emrin ose Mbiemrin.

#### **Tingujt dhe dridhja**

#### **• Zilja e telefonit**

Preke për të caktuar melodinë e telefonit.

#### **• Edhe dridhje për thirrje**

Prek për të aktivizuar/caktivizuar dridhjen për thirrjet hyrëse.

#### **• Tingujt e tastierës**

Prek për të aktivizuar/caktivizuar tingujt e tastierës.

#### **Përgjigjet e shpejta**

Prek për të redaktuar përgjigjet e shpejta të cilat do të përdoren kur refuzon një thirrje me mesazhe.

#### **Thirrjet**

#### **• Numrat e thirrjeve fikse**

Numrat Formues të Fiksuar (NFF) është një shërbim i SIM, ku thirrjet dalëse kufizohen në një bashkësi numrash telefoni. Këta numra janë shtuar në listën FDN. Aplikacioni më i zakonshëm praktik i FDN është për prindërit për të kufizuar numrat e telefonit të cilët fëmijët e tyre mund të telefonojnë.

Për arsye sigurie, do të të kërkohet të aktivizosh FDN duke shkruar SIM PIN2 që zakonisht merret nga operatori i shërbimit ose i kartës SIM.

#### **• Transferimi i thirrjes**

Preke për të konfiguruar nëse thirrjet duhen transferuar gjithmonë apo vetëm nëse je i zënë, kur nuk përgjigjesh dot apo kur nuk je i arritshëm.

#### **• Bllokimi i thirrjeve**

Mund të aktivizosh ose çaktivizosh bllokimin e thirrjeve për thirrjet dalëse dhe hyrëse. Opsionet e ndryshme janë:

#### **Të gjitha thirrjet dalëse**

Bllokohen të gjitha thirrjet dalëse.

#### **Thirrjet dalëse ndërkombëtare**

Bllokohen thirrjet dalëse ndërkombëtare.

#### **Telefonatat dalëse ndërkombëtare në roaming**

Thirrjet dalëse ndërkombëtare bllokohen kur je jashtë shtetit.

#### **Të gjitha thirrjet hyrëse**

Bllokohen të gjitha thirrjet hyrëse.

#### **Thirrjet hyrëse gjatë kohës që je në roaming**

Thirrjet hyrëse bllokohen kur je jashtë shtetit.

#### **Anulo të gjitha**

Caktivizo të gjitha bllokimet e thirrieve.

#### **Ndrysho fjalëkalimin e bllokimit**

Ndrysho fjalëkalimin fillestar të bllokimit për aktivizimin e bllokimit të thirrjeve.

#### **• Cilësimet shtesë**

#### **Identifikimi i thirrësit**

Hap një kuti dialoguese ku mund të vendosësh nëse numri i telefonit shfaqet kur kryen thirrje.

#### **Thirrja në pritje**

Prek për t'u njoftuar për thirrjet e reja hyrëse.

#### **• WiFi Calling (1)**

Prek për të aktivizuar/caktivizuar thirriet përmes WiFi.

#### **Numrat e bllokuar**

Zgjidh **SHTO NUMËR** për të bllokuar një numër të caktuar. Nuk do të marrësh thirrje apo SMS nga ai numër.

#### **Posta zanore**

#### **• Njoftimet**

Prek për të caktuar njoftimet kur merret postë zanore.

#### **• Cilësimet e përparuara**

#### **Shërbimi**

Hap një kuti dialoguese ku mund të zgjedhësh shërbimin e postës zanore të operatorit ose një shërbim tjetër.

#### **Konfigurimi**

Nëse je duke përdorur shërbimin e postës zanore të operatorit, kjo hap një kuti dialoguese ku mund të fusësh numrin e telefonit për ta përdorur për të dëgjuar dhe menaxhuar postën zanore.

#### **Qasja**

#### **• Pajisjet e dëgjimit**

Prek për të aktivizuar/çaktivizuar pajtueshmërinë me pajisjet e dëgjimit.

#### **• Reduktimi i zhurmës**

Prek për të aktivizuar/caktivizuar zhurmën në sfond gjatë thirrieve.

#### **ID-ja e telefonuesit dhe thirrjet e padëshiruara**

Prek aktivizo/caktivizo **ID-ja e telefonuesit dhe thirriet e padëshiruara** kur merr një thirrje.

#### <span id="page-29-0"></span>**Vendet në afërsi**

Prek për të aktivizuar/çaktivizuar **Vendet në afërsi**, i cili do të përdor vendndodhjen tënde për të gjetur vende në afërsi që përkojnë me kërkesën tënde.

#### **• Rezultate të personalizuara kërkimi**

Prek për të aktivizuar/çaktivizuar funksionin **Rezultateve të personalizuara kërkimi**, që të përmirëson rezultatin nga historiku i kërkimit.

#### **• Llogaria e Google**

Prek për të shtuar llogarinë tënde në Google për të përdorur funksionet e **Vendeve në afërsi**.

#### **• Cilësimet e vendndodhjes**

Preke për të marrë informacione të mëtejshme të cilësimeve të vendndodhjes.

### **3.2 Të fundit**

Mund të shikosh historikun e thirrieve duke prekur  $\colon$ nga ekrani i telefonit për të parë historikun e thirrjeve.

Prek një kontakt ose një numër për të parë informacionin ose për veprime të mëtejshme.

Mund të shikosh informacion të detajuar të një thirrjeje, mund të nisësh një thirrje të re ose të dërgosh mesazhe tek një kontakt ose numër ose të shtosh numra te **Kontaktet** (vetëm në dispozicion për numrat e telefonit të pa ruajtur), etj.

Prek foton +<sup>\*</sup> për të shtuar numra te **Kontaktet**.

Për të pastruar të gjithë memorien e thirrieve, prek tastin  $\colon$ nga ekrani i telefonit dhe prek **Pastro të shpeshtat.**

### **3.3 Kontaktet**

Mund të shohësh dhe krijosh kontakte në telefon duke sinkronizuar këto me kontaktet e tua të Gmail ose aplikacioneve të tjera në internet ose në telefon.

### **3.3.1 Shiko kontaktet e tua**

Për të hapur aplikacionin **Kontaktet**app, prek skedën e Aplikacionit në ekranin kryesor, pastaj zgjidh **Kontaktet**.

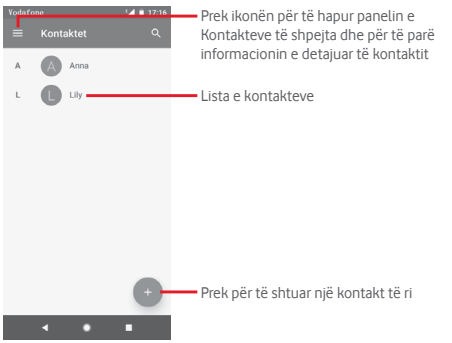

Prek **tastin për të shfaqur menynë e opsioneve të listës së** kontakteve.

Opsionet e mëposhtme janë të disponueshme:

#### **Etiketat**

Prek për të krijuar etiketë, që të lejon të shtosh kontakte në etiketë.

#### **Llogaritë**

Menaxho sinkronizimin e kontakteve në llogaritë në **Google, Telefon** dhe **SIM**.

#### **Cilësimet**

**• Informacionet e mia**

Konfiguro profilin tënd.

**• Llogaritë**

Menaxho cilësimet e sinkronizimit për llogari të ndryshme.

#### **• Llogaria bazë për kontakte të reja**

Menaxho llogarinë bazë për kontakte të reja.

#### **• Kontaktet për t'u shfaqur**

Zgjidh cilat kontakte të shfaqen.

### **• Rendit sipas**

Prek për të caktuar shfaqjen e kontakteve sipas Emrit ose Mbiemrit.

#### **• Formati i emrit**

Prek për të caktuar formatin e emrit me në fillim Emrin ose Mbiemrin.

#### **• Emri fonetik**

Prek për të caktuar shfaqjen ose fshehjen e emrit fonetik.

#### **• Importo/Eksporto**

Importoni ose eksportoni kontakte ndërmjet telefonit, kartës SIM dhe kartës microSD ose ndaj kontaktet.

#### **• Numrat e bllokuar**

Kur cakton disa numra si numra të bllokuar, nuk do të marrësh më thirrje dhe SMS prej tyre.

#### **• Shfaq kapacitetin e kartës SIM**

Prek për të shfaqur numrin e kontakteve të ruajtur në kartën SIM.

#### **• Rreth kontakteve**

Shfaq informacion rreth kontakteve.

### **3.3.2 Shtimi i një kontakti**

Prek butonin e Aplikacionit në Ekranin kryesor, zgjidh **Kontaktet**, pastaj prek ikonën  $\bullet$  në listën e kontaktit për të krijuar një kontakt të ri.

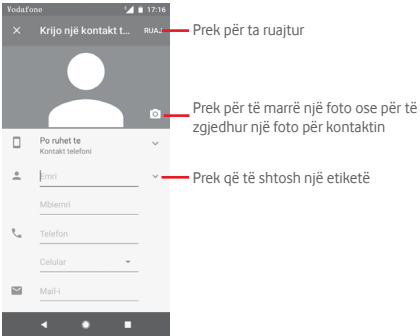

Kur të përfundosh, prek **RUAJ** për ta ruajtur.

Për të dalë pa e ruajtur, mund të prekni **X** dhe më pas HIDH.

#### **Shto/hiq nga Të preferuarat**

Për të shtuar një kontakt te të preferuarit, mund të prekësh një kontakt për të shfaqur detajet pastaj prekni për të shtuar kontaktin tek të preferuarit.

Për të hequr një kontakt nga të preferuarat, prek në ekranin e detajeve të kontaktit.

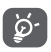

Vetëm kontaktet e telefonit dhe të llogarisë mund të shtohen te të preferuarat.

### **3.3.3 Redaktimi i kontakteve**

Për të redaktuar informacionin e kontaktit, prek tastin  $\mathcal N$  në ekranin e detajeve të kontaktit**.** Kur të përfundosh, prek **RUAJ**.

#### **Ndrysho numrin e parazgjedhur të telefonit të një kontakti**

Numri i parazgjedhur i telefonit (numri që ka prioritet kur bëhet një thirrje ose kur dërgohet një mesazh) gjithmonë do të shfaqet poshtë emrit të kontaktit.

Për të ndryshuar numrin e telefonit të parazgjedhur, shtyp gjatë numrin që dëshiron të vendosesh si numrin e paracaktuar nga ekrani i detajeve të kontaktit, pastaj zgjidh **Vendos të**  paracaktuar. Një shfaqet përpara numrit.

Kjo zgjedhje është në dispozicion vetëm kur kontakti ka më shumë se një numër.

#### **Fshirja e një kontakti**

Për të fshirë një kontakt, prek : dhe prek Fshi nga ekrani i kontaktit (detaje).

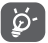

Kontakti që ke fshirë do të hiqet edhe nga aplikacionet e tjera në telefon ose në internet herën tjetër që do të sinkronizosh telefonin.

#### **3.3.4 Komunikimi me kontaktet e tua**

Nga ekrani i detajeve të kontaktit mund të komunikosh me kontaktet duke bërë një thirrje ose duke dërguar një mesazh.

Për të nisur një thirrje, prek numrin e telefonit.

Për të dërquar një mesazh, prekni ikonën  $\equiv$  në anën e diathtë të numrit.

#### **Përdorimi i Kontaktit të shpejtë për Android**

Prek foton e kontaktit për të hapur Kontakt të Shpejtë për Android, pastaj mund të prekësh numrin ose ikonën  $\blacksquare$  sipas mënyrës që dëshiron të lidhesh.

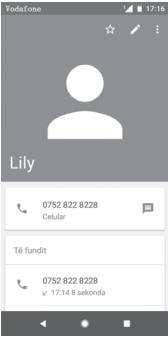

Ikonat e disponueshme në panelin Kontakt i Shpejtë varen nga informacioni që ke për kontaktin dhe aplikacionet/llogaritë në telefon.

### **3.3.5 Importimi, eksportimi dhe ndarja e kontakteve**

Nga ekrani i kontakteve prek tastin për të hapur menynë e opsioneve, prek **Cilësimet** pastaj prek **Importo** ose **Eksporto** për të importuar/eksportuar kontaktet nga/drejt kartës SIM, telefonit, kartës microSD, memories së telefonit, llogarive etj.

Për të importuar/eksportuar një kontakt të vetëm nga/në kartën SIM, zgjidh një llogari dhe kartën e synuar SIM, zgjidh kontaktin për t'u importuar/eksportuar dhe prek **OK** për ta konfirmuar.

Për të importuar/eksportuar të gjitha kontaktet nga/drejt kartës SIM, zgjidh një llogari dhe zgjidh kartën SIM, prek **Zgjidh të gjitha** dhe prek **OK** për ta konfirmuar.

Mund të shpërndash një kontakt të vetëm ose disa me të tjerë përmes Bluetooth, Gmail etj.

Për të bërë këtë, prek kontaktin që do të ndash, prek tastin dhe **Ndaj** nga ekrani i detajeve të kontaktit, pastaj zgjidh aplikacionin për të kryer këtë veprim.

### **3.3.6 Shfaqja e kontakteve**

Mund të konfigurosh cilin grup të kontakteve dëshiron të shfaqësh në listën Kontaktet. Prek tastin **pastaj prek Cilësimet** dhe pastaj **Kontaktet për shfaqje** nga ekrani i listës së kontakteve, pastaj mund të zgjedhësh cilat kontakte të shfaqen.

Prek tastin dhe më pas **Cilësimet.** Mund të **Rendisësh sipas** Emrit ose Mbiemrit, ashtu si dhe **Formatit të emrit** si Emri i pari ose Mbiemri i pari.

### **3.3.7 Bashkimi/Fshirja e kontakteve**

Për të shmangur dublikimin e informacionit mund të shtosh lehtësisht detaje të kontakteve të reja te një kontakt ekzistues.

Prek kontaktin të cilit dëshiron t'i shtosh informacion, prek tastin **I**, pastaj prek tastin  $\vdots$  në ekranin e redaktimit dhe prek Lidh.

Pastaj do të të kërkohet të zgjedhësh kontaktin informacionin e të cilit dëshiron të bashkosh me kontaktin e parë. Informacioni nga kontakti i dytë i shtohet të parit dhe kontakti i dytë nuk do të shfaqet më në listën e kontakteve.

Për të ndarë informacionin e kontaktit, prek kontaktin informacionin e të cilit dëshiron të ndash, prek tastin  $\sum$ , pastaj prek tastin në ekranin e modifikimit. Pastaj prek **Shfaq kontaktet e pëlqyera** dhe prek **HIQ LIDHJEN** për ta konfirmuar.

### **3.3.8 Sinkronizimi i kontakteve në disa llogari**

Kontaktet, të dhënat dhe informacione të tiera mund të sinkronizohet nga disa llogari, në varësi të aplikacioneve të instaluara në telefon.

Për të shtuar një llogari, prek  $\Delta$  në shiritin e cilësimeve të shpejta për të arritur te **Cilësimet**, pastaj prek **Përdoruesit dhe llogaritë**.
Do të të kërkohet të zgjedhësh llojin e llogarisë që po shton, si p.sh. Google, Exchange etj.

Ashtu si me konfigurimet e llogarisë, duhet të fusësh informacion të detajuar, si emër përdoruesi, fjalëkalim, etj.

Mund të heqësh një llogari dhe të gjithë informacionin lidhur me të nga telefoni. Hap ekranin **Cilësimet**, prek llogarinë që do të fshish, pastaj prek **HIQ LLOGARINË** për ta konfirmuar.

### **Sinkronizo**

Mund të sinkronizosh një llogari në ekranin **Përdoruesit dhe llogaritë**, prek në krah të sinkronizimit automatik të të dhënave.

# 4 Mesazhet dhe emaili

# **4.1 Mesazhet**

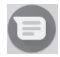

Mund të krijosh, redaktosh dhe të marrësh biseda, mesazhe SMS dhe MMS me telefonin tënd.

Shko te faqja kryesore dhe prek ikonën në shiritin e të preferuarave (nëse ka) ose prek skedën e aplikacionit nga ekrani kryesor, pastaj prek  $\blacksquare$ .

### **4.1.1 Krijo një mesazh të ri**

Në ekranin e listës së mesazheve, prek ikonën e mesazhit të ri për të shkruar mesazhe të reja/multimedia.

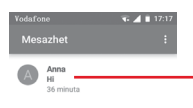

- • Prekni për të parë të gjithë bashkëbisedimin e mesazhit
- • Shtypni gjatë titujt e mesazheve për të hapur opsione të tjera të disponueshme me këtë kontakt.

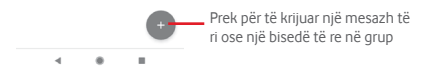

### **Dërgimi i një mesazhi me tekst**

Shkruaj numrin e celularit të marrësit në shiritin e marrësve ose prek +<sup>o</sup>, për të shtuar marrësit. Prek shiritin e përmbajtjes për të shkruar tekstin e mesazhit. Pasi të mbarosh, prek për të dërguar SMS.

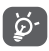

SMS me mbi 160 germa do të tarifohet si disa SMS. Germat e vecanta (p.sh. me theks) rrisin gjithashtu madhësinë e SMS-së. Kjo mund të shkaktojë dërgimin e shumë SMS-ve te marrësi juaj.

### **Dërgimi i një mesazhi multimedia**

MMS mundëson të dërgosh videoklipe, imazhe, foto, animacione, prezantime dhe audio drejt telefonave të tjerë të përputhshëm dhe adresave të emailit.

SMS-ja konvertohet vetiu në MMS kur bashkëngjiten skedarë media (imazhe, video, audio etj) apo kur shtohen adresa emaili.

Për të dërguar një mesazh multimedia, fut numrin e telefonit të marrësit në shiritin e marrësit, prek shiritin e përmbajtjes për të futur tekstin e mesazhit. Prek për të hapur opsionet e bashkëngjitjes, zgjidh një foto, vendndodhjen, një skedar audio ose kontaktet që dëshiron të shtosh si bashkëngjitje.

Kur të mbarosh, prek > për të dërguar mesazhin multimedial. **Opsionet e shtimit:**

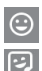

Prek për të zgjedhur një Emoji si bashkëngjitje.

Prek për të zgjedhur një ngjitëse.

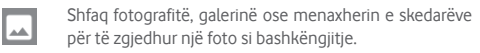

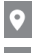

Prek dhe shpërndaj vendndodhjen tënde.

Prek dhe mbaj regjistruesin e mesazheve zanore për të regjistruar një mesazh zanor.

### **4.1.2 Menaxhimi i mesazheve**

Kur mbërrin një mesazh i ri, një ikonë  $\mathbf{F}$  shfaqet në shiritin e statusit si njoftim. Zvarrit poshtë shiritin e statusit për të hapur panelin e Njoftimeve, prek mesazhin e ri për ta hapur atë. Mund dhe të hapësh  $\Box$  dhe ta prekësh mesazhin e ri për ta hapur.

Mesazhet shfaqen si një bisedë.

Për t'iu përgjigjur një mesazhi, prek mesazhin aktual për të hyrë në ekranin e kompozimit të mesazhit, fut tekstin, pastaj prek .

Nëse shtyp gjatë një mesazh në ekranin e detajeve të mesazhit, opsionet e mëposhtme do të jenë të disponueshme:

- ۵, Prek për të arkivuar mesazhin aktual.
- Prek për të fshirë mesazhin aktual. Ê
- Prek për të vendosur në heshtje njoftimet e telefonit kur 淳 vjen mesazh i ri.
- Prek për të bllokuar numrin e zgjedhur. Nuk do të marrësh thirrje apo SMS nga ky numër.

### **4.1.3 Rregullo cilësimet e mesazhit**

Në ekranin lista e mesazheve, prek tastin : dhe zgjidh **Cilësimet**.

### **Aplikacioni SMS i parazgjedhur**

Prek për të ndryshuar aplikacionin e parazgjedhur për SMS.

### **Njoftimet**

Prek për të aktivizuar/çaktivizuar njoftimet për **Mesazhet**.

**• Rëndësia**

Prek për të zgjedhur llojin e njoftimit për mesazhet hyrëse.

### **• Cilësimet e mëtejshme në aplikacion**

Prek për të caktuar cilësime të mëtejshme për **Mesazhet**.

### **Dëgjo tingujt e mesazheve dalëse**

Prek për të aktivizuar/caktivizuar dëgjimin e tingujve të mesazheve kur dërgon mesazh.

### **Shteti yt aktual**

Prek për të zgjedhur shtetin tënd aktual.

### **Të avancuara**

### **• Mesazhet në grup**

Shëno kutinë përzgjedhëse për të dërguar një mesazh të vetëm drejt disa marrësve.

### **• Shkarkimi automatik i MMS-ve**

Prek për të aktivizuar/caktivizuar shkarkimin automatik të MMS-ve.

### **• Shkarkimi automatik i MMS-ve në roaming**

Prek për të aktivizuar/çaktivizuar shkarkimin automatik të MMS-ve gjatë roamingut.

### **• Përdorimi i germave të thjeshta**

Prek për të aktivizuar/caktivizuar përdorimin e germave të thjeshta në MMS.

### **• Marrja e raporteve të dorëzimit të SMS-ve**

Prek për të aktivizuar/caktivizuar raportet e dorëzimit të SMS-ve.

**• Sinjalizimet e lidhjes me valë**

Prek për të hapur cilësimet e sinjalizimeve të lidhjes me valë.

**• Mesazhet e kartës SIM**

Prek për të parë mesazhet në kartën SIM.

**• Numri i telefonit**

Tregon numrin tënd të telefonit.

# **4.2 Gmail**

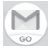

Herën e parë që konfiguron telefonin, mund të zgjedhësh të përdorësh një llogari ekzistuese Gmail ose të krijosh një llogari Emaili.

Si shërbim emaili bazuar në ueb i Google, Gmail është konfiguruar kur konfiguron telefonin. Gmail në telefon mund të sinkronizohet automatikisht me llogarinë tënde të Gmail në ueb. Ndryshe nga lloje të tjera llogarish emaili, çdo mesazh dhe përgjigjet e tij në Gmail grupohen në kutinë hyrëse si një bisedë e vetme; të gjitha emailet organizohet sipas etiketave në vend të dosjeve.

### **Për të hapur Gmail**

Nga ekrani Kryesor, prek tastin Aplikacion për të hyrë në listën e aplikimeve, pastaj prek **Gmail**.

Gmail shfaq mesazhe dhe biseda nga një llogari e vetme e Gmailit njëkohësisht. Nëse ke më shumë se një llogari, mund të shtosh llogari duke prekur ikonën duke zgjedhur **Cilësimet** nga ekrani i kutisë hyrëse, pastaj prek **Shto llogari**. Përveç llogarisë në Gmail, mund të shtosh apo konfigurosh dhe llogari të jashtme emaili duke zgjedhur "Personal (IMAP/POP)" ose "Exchange". Kur të përfundosh, mund të kalosh në një llogari tjetër duke prekur emrin e llogarisë në ekranin e kutisë hyrëse.

### **Krijimi dhe dërgimi i emaileve**

- 1 Prek nga ekrani i kutisë hyrëse.
- 2 Shkruaj adresat e emailit të marrësve në fushën **Për**.
- 3 Nëse është e nevojshme, prek ikonën e menysë kërcyese **Shto Cc/Bcc** për të shtuar një kopje ose një kopje negative të mesazhit.
- 4 Vendos subjektin dhe përmbajtjen e mesazhit.
- 5 Prek ikonën dhe zgjidh **Bashkëngjit skedë** për të shtuar një bashkëngjitje
- 6 Në fund, prek ikonën  $\triangleright$  për ta dërguar.
- 7 Nëse nuk do ta dërgosh emailin menjëherë, mund të prekësh ikonën dhe pastaj **Ruaj skicën** ose prek tastin **Prapa** për të ruajtur një kopje. Për të shfaqur skicën, prek emrin e llogarisë për të shfaqur gjithë emërtimet, pastaj zgjidh **Skica**.

Nëse nuk dëshiron ta dërgosh apo ta ruash emailin, mund të prekësh ikonën : dhe pastaj prek **Refuzo**.

Për t'u shtuar nënshkrim emaileve, prek ikonën  $\equiv$  dhe pastaj prek **Cilësimet** nga ekrani i kutisë hyrëse, zgjidh një llogari dhe pastaj prek **Nënshkrimi**.

### **Për të marrë dhe lexuar emailet**

Kur vien nië email i ri, do të njoftohesh me melodi ose me dridhje dhe do të shfaqet një ikonë në shiritin e statusit.

Zvarrit poshtë shiritin e statusit për të hapur panelin e njoftimeve. Zgjidh emailin e ri për ta parë. Mund dhe të hapësh kutinë hyrëse të Gmail për të parë emailet e reja.

Mund të kërkosh një email sipas dërguesit, marrësit, subjektit, etj.

- Prekni ikonën Q nga ekrani i kutisë hyrëse.
- • Fut fjalën kyç që dëshiron të kërkosh në kutinë e kërkimit dhe prek  $\circ$  në tastierën e softuerit.

### **Për të kthyer përgjigje ose transferuar emailet**

### **• Përgjigju**

Kur shfaq një email, prek < për t'iu përgjigjur.

### **• Përgjigju të gjithëve**

Prek : dhe zgjidh Përgjigju të gjithëve për të dërquar mesazh te të gjithë personat në një zinxhir emaili.

### **• Transfero**

Prek : dhe zgjidh **Përcill** për t'ua përcjellë personave të tjerë emailin e marrë.

# 5 Kalendari, Ora e alarmit dhe Makina llogaritëse

# **5.1 Kalendari**

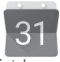

Përdor kalendar për të ndjekur mbledhjet e rëndësishme, takimet, etj.

Për të hapur këtë funksion, prek tastin e Aplikacionit nga ekrani kryesor, pastaj prek **Kalendari**.

# **5.1.1 Shfaqje me shumë mënyra**

Për të ndryshuar pamjen e kalendarit, prek titullin e datës për të hapur pamjen e muajit ose prek  $\equiv$  dhe zgjidh **Programi, Dita, 3-ditëshe, Javë** ose **Muaj**. Prek ikonën për t'u kthyer në pamjen Sot.

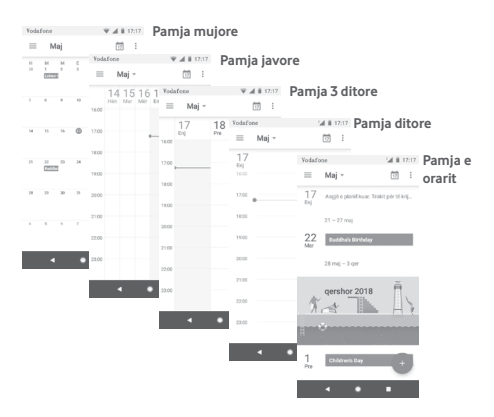

# **5.1.2 Për të krijuar ngjarje të reja**

Mund të shtosh shfaqje të reja nga çdo shfaqje e Kalendarit.

- $\bullet$  Prek  $\bullet$
- Plotëso të gjithë informacionin e kërkuar për këtë ngjarje të re. Nëse është ngjarje që zgjat gjatë gjithë ditës, mund të zgjedhësh **Gjithë ditën**.

Pasi të mbarosh, prek **RUAJ** nga kreu i ekranit.

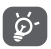

Para se të mund të shtosh ngjarje, duhet të kesh së paku një llogari kalendari.

# **Për të fshirë ose redaktuar një ngjarje**

Për ta modifikuar apo fshirë nië ngjarje, prek ikonën për të modifikuar ngjarjen dhe prek **Fshi** për të fshirë një ngjarje.

# **5.1.3 Kujtesë ngjarjeje**

Nëse është vendosur një kujtesë për një ngjarje, ikona e ngjarjes së ardhshme 31 do të shfaqet në shiritin e statusit si një njoftim, kur të arrijë koha e kujtesës.

Prek dhe rrëshqit për poshtë shiritin e statusit për të hapur panelin e njoftimeve. Zgjidh ngjarjen për të parë njoftimin e kalendarit.

Prek tastin **Prapa** për të mbajtur kujtesat në pritje në shiritin e statusit dhe panelin e njoftimeve.

# **5.2 Ora**

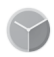

Telefoni celular ka një orë të integruar.

Për të hapur këtë funksion, prek tastin e Aplikacionit nga ekrani kryesor, pastaj prek **Ora**.

Prek **Q** për të shtuar ose vendosur një alarm.

## **5.2.1 Për të vendosur një alarm**

Nga ekrani **Ora**, prek © për t'u futur në ekranin **Alarmet**, pastaj prek + për të shtuar një alarm të ri. Opsionet vijuese do të shfaqen:

#### **• Ora**

Cakto orën për alarmin.

Prek në krah të orës që ke caktuar aktivizimin/caktivizimin e alarmit.

### **• Përsërit**

Shëno kutinë e përzgjedhjes për të aktivizuar **Përsëritjen**. Zgjidh ditët kur dëshiron të përsëritet alarmi.

### **• Zilja**

Prek për të vendosur një zile alarmi.

### **• Dridhje**

Shëno kutinë e kontrollit për të aktivizuar/çaktivizuar vibrimin.

### **• Etiketa**

Prek për të vendosur emërtimin për alarmin.

Prek një alarm ekzistues dhe prek  $\blacksquare$  për të fshirë alarmin e zgjedhur.

### **5.2.2 Për të rregulluar cilësimet e alarmit**

Prek tastin **d**enga ekrani **Ora**. Opsionet në vijim do të jenë të disponueshme nën **Cilësimet**:

### **Ora**

**• Stili**

Prek për të vendosur stilin **Analog** ose **Dixhital**.

### **• Shfaqja e orës me sekonda**

Prek për ta caktuar i a shfaqë orën me sekonda.

### **• Ora automatike lokale**

Prek për të ndërruar për të vendosur orën lokale kur udhëton jashtë.

### **• Zona e orës lokale**

Prek për të vendosur orën e zonës lokale.

### **• Ndrysho datën dhe orën**

Prek për të vendosur datën dhe orën.

**• Ora e natës**

Prek për të aktivizuar orën e natës.

### **Alarmet**

**• Zgjimi i pajisjes**

Aktivizo për të aktivizuar tingullin e alarmit edhe nëse telefoni është i fikur.

**• Heshtje pas**

Prek për të caktuar afatin për kohëzgjatjen e tingullit të alarmit.

**• Periudha e dremitjes**

Prek për të zgjedhur periudhën e dremitjes.

**• Volumi i alarmit**

Prek për të caktuar volumin e tingullit të alarmit.

**• Rrit gradualisht volumin**

Prek për të vendosur rritien graduale të volumit.

**• Butonat e volumit**

Prek për të zgjedhur **Pezullo, Largo** apo **Mos bëj asgjë** si butona të volumit.

**• Fillo javën në**

Prek për të zgjedhur ditën e parë të javës sipas preferencës nga **E shtunë, E dielë** ose **E hënë**.

### **Kohëmatësit**

**• Tingulli i kohëmatësit**

Prek për të zgjedhur tingullin e kohëmatësit.

**• Rrit gradualisht volumin**

Prek për të vendosur rritjen graduale të volumit.

### **• Dridhja e kohëmatësit**

Prek për të caktuar për të aktivizuar dridhjen për kohëmatësin.

### **5.3 Makina llogaritëse**

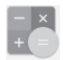

Me Makinën llogaritëse mund të zgjidhësh shumë probleme matematikore.

Për ta hapur atë, prek butonin e Aplikacionit nga ekrani Kryesor, pastaj prek **Makina llogaritëse**.

Prek  $\pm$  ka dy panele në dispozicion: Paneli Bazë dhe paneli i Avancuar.

Për të ndryshuar midis paneleve, zgjidh një nga dy opsionet e mëposhtme:

- Prek dhe Zvarrit ekranin bazë për majtas ose prek për të hapur panelin e përparuar.
- • Ktheje telefonin horizontalisht për të kaluar te paneli i përparuar (1).

<sup>(1)</sup> Nëse "**Cilësimet\Ekrani\Rrotullo automatikisht ekranin**" është joaktiv, ky artikull nuk do të shfaqet.

Për të shfaqur historinë e llogaritjeve, tërhiq poshtë ekranin.

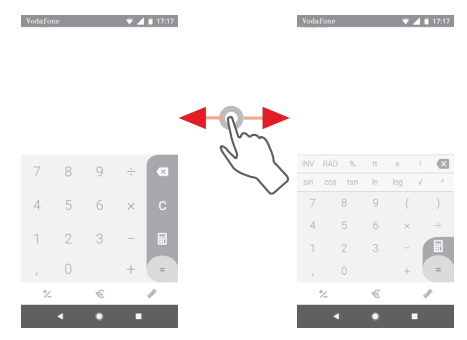

Prek  $\epsilon$  për të hapur panelin e këmbimit valutor.

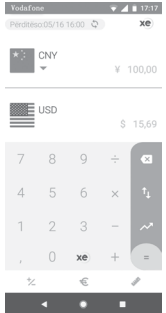

Prek për të hapur panelin e konvertimit të njësive matëse.

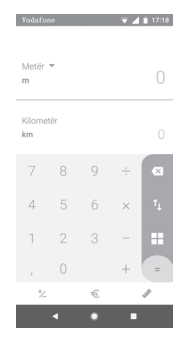

# 6 Lidhja

Telefoni mund të lidhet me internet duke përdorur GPRS/ EDGE/3G/4G ose Wi-Fi.

# **6.1 Lidhja me internetin**

# **6.1.1 GPRS/EDGE/3G/4G**

Herën e parë që ndez telefonin me kartën SIM brenda, ajo do të konfigurojë automatikisht shërbimin e rrjetit celular: GPRS, EDGE, 3G ose 4G. Nëse rrjeti nuk është lidhur, mund të aktivizosh **Të dhënat celulare** te **Cilësimet > Rrjeti dhe interneti > Përdorimi i të dhënave**.

Për të kontrolluar lidhjen e rrjetit që po përdor, prek skedën e aplikacionit në ekranin kryesor, pastaj prek **Cilësimet > Rrjeti dhe interneti > Rrjeti celular > Emrat e pikës hyrëse** ose **Operatorët e rrjetit**.

### **Për të krijuar një pikë të re hyrjeje**

Një lidhje e re rrjeti celular mund t'i shtohet telefonit me hapat e mëposhtëm:

- 1 Prek  $\bullet$  në shiritin e cilësimeve të shpejta për të arritur te **Cilësimet**.
- 2 Prek **Rrjeti dhe interneti > Rrjeti celular > Emrat e pikës hyrëse**.
- 3 Pastaj prek tastin për të shtuar një APN të re.
- 4 Fut informacionin e kërkuar për APN.
- 5 Kur të përfundosh, prek tastin  $\colon$  dhe **Ruai**.

### **Për të aktivizuar/çaktivizuar të dhënat roaming**

Gjatë roaming, mund të vendosësh të lidhesh/shkëputesh nga shërbimi i të dhënave.

- 1 Prek në shiritin e cilësimeve të shpejta për të arritur te **Cilësimet**.
- 2 Prek **Rrjeti dhe interneti > Rrjeti celular**.
- 3 Prek çelësin për të aktivizuar ose çaktivizuar të dhënat roaming.
- 4 Kur të dhënat në roaming janë çaktivizuar, ende mund të kryesh shkëmbim të të dhënave me një lidhje Wi-Fi (shih "**6.1.2 Wi-Fi**").

Kur je jashtë vendit, një panel fiks do të shfaqet në shiritin e njoftimit për të lejuar të aktivizosh ose çaktivizosh shërbimin.

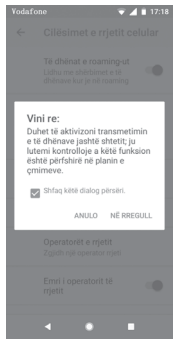

### **6.1.2 Wi-Fi**

Mund të lidhesh me internetin kur telefoni është brenda zonës së mbulimit të një rrjeti me valë. Wi-Fi mund të përdoret në telefon edhe pa e futur kartën SIM.

### **Aktivizimi i Wi-Fi dhe lidhja me një rrjet me valë**

- 1 Prek në shiritin e cilësimeve të shpejta për të arritur te **Cilësimet,** pastaj prek **Rrjeti dhe interneti > Wi-Fi.**
- 2 Prek çelësin për të aktivizuar/çaktivizuar Wi-Fi.
- 3 Aktivizo Wi-Fi: informacionet e detajuara për të gjitha rrjetet e gjetura Wi-Fi që shfaqen në seksionin e rrjeteve Wi-Fi.

4 Prek një rrjet Wi-Fi për t'u lidhur me të. Nëse rrjeti që zgjodhe është i siguruar, do të të duhet të japësh një fjalëkalim apo kredenciale të tjera (kontakto me operatorin e rrjetit për detaje). Kur të përfundosh, prek **LIDHU.**

### **Për të shtuar një rrjet Wi-Fi**

Kur Wi-Fi është i ndezur, mund të shtosh rrjete të reja Wi-Fi.

- 1 Prek  $\bullet$  në shiritin e cilësimeve të shpejta për të arritur te **Cilësimet**.
- 2 Prek **Rrjeti dhe interneti > Wi-Fi** dhe pastaj prek **Shto rrjet**.
- 3 Fut emrin e rrjetit dhe çdo informacion të kërkuar rrjeti.
- 4 Prek **LIDHU**.

Kur lidhesh me sukses, telefoni do të lidhet automatikisht herën tjetër që do të jesh brenda rrezes së këtij rrjeti.

### **Për të harruar një rrjet Wi-Fi**

Hapat në vazhdim parandalojnë lidhjet automatike me rrjete që nuk dëshiron t'i përdorësh më.

- 1 Aktivizo Wi-Fi.
- 2 Në ekranin Wi-Fi, shtyp gjatë emrin e rrjetit të ruajtur.

3 Prek **HARRO**.

# **6.2 Chrome**

Duke përdorur shfletuesin Chrome mund të lundrosh në ueb.

Për të hyrë në internet, shko tek ekrani kryesor dhe prek ikonën e Chrome  $\bullet$  në shiritin e të preferuarave.

### **Kalimi në një faqe interneti**

Në ekranin e shfletuesit Chrome, prek kutinë e adresës URL në krye, shkruaj adresën e faqes së internetit, pastaj prek → për ta konfirmuar.

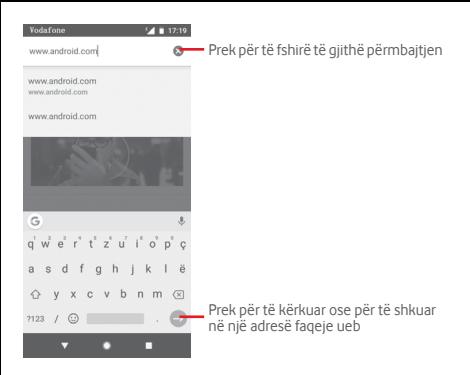

# **6.3 Lidhja me pajisje me Bluetooth**

Bluetooth është një teknologji komunikimi pa tela me diapazon të shkurtër që mund ta përdorësh për të shkëmbyer të dhënat ose për t'u lidhur me pajisje të tjera Bluetooth për përdorime të ndryshme.

Për të hyrë te ky funksion, prek  $\bigstar$  në shiritin e cilësimeve të shpejta për të arritur te **Cilësimet** pastaj prek **Pajisjet e lidhura > Bluetooth**. Pajisja jote dhe pajisje të tjera të disponueshme do të shfaqen në ekran.

#### **Për të ndezur Bluetooth**

- 1 Prek në shiritin e cilësimeve të shpejta për të arritur te **Cilësimet**, pastaj prek **Pajisjet e lidhura > Bluetooth.**
- 2 Prek për të aktivizuar/caktivizuar këtë funksion.

Për ta bërë telefonin më të dallueshëm, mund t'i ndryshosh telefonit emrin që u shfaqet të tjerëve.

- 1 Prek  $\mathbf{r}$  në shiritin e cilësimeve të shpeita për të arritur te **Cilësimet**.
- 2 Prek **Pajisjet e lidhura > Bluetooth**.

### 3 Prek **Emri i pajisjes**.

4 Fut një emër dhe prek **RIEMËRTO** për ta konfirmuar.

### **Për të lidhur telefonin me një pajisje Bluetooth**

Për të shkëmbyer të dhëna me një pajisje tjetër, duhet të ndezësh Bluetooth dhe të lidhesh telefonin me pajisjen Bluetooth me të cilën dëshiron të shkëmbesh të dhëna.

- 1 Prek  $\bullet$  në shiritin e cilësimeve të shpejta për të arritur te **Cilësimet**.
- 2 Prek **Pajisjet e lidhura > Bluetooth**.
- 3 **Lidh pajisje të re**.
- 4 Prek një pajisje Bluetooth në listë me të cilën dëshiron të çiftohesh.
- 5 Një dialog do të kërcejë, prek **LIDH** për të konfirmuar.
- 6 Nëse lidhja është e suksesshëm, telefoni lidhet me pajisjen.

### **Për t'u shkëputur/hequr lidhjen nga një pajisje Bluetooth**

1 Prek **pas** emrit të pajisjes që dëshiron të heqësh lidhjen.

2 Prek **HARRO**.

# **6.4 Lidhja me kompjuterin përmes USB-së**

Me kabllon USB, mund të transferosh skedarët media dhe skedarë të tjerë mes telefonit dhe kompjuterit.

Për t'u lidhur:

- Përdor kabllon USB të ofruar me telefonin për ta lidhur këtë të fundit me folenë USB të kompjuterit. Do të marrësh një njoftim që USB-ja është lidhur.
- Hap panelin Njoftime dhe prek **USB për transferim skedarësh**, pastaj, në dritaren tjetër, zgjidh mënyrën me të cilën dëshiron të transferosh skedarët.

### **Për të lokalizuar të dhënat e transferuara ose të shkarkuara në hapësirën ruajtëse të brendshme:**

1 Prek skedën Aplikacionet nga ekrani kryesor për të hapur listën e aplikacioneve.

### 2 Prek **Files Go**.

Të gjitha të dhënat që ke shkarkuar ruhen te **Files Go**, ku mund të shohësh skedarët media (imazhe, video, foto, audio dhe të tjera), të riemërtosh skedarët, të instalosh aplikacione në telefon etj.

# **6.5 Për të hequr pa rrezik kartën microSD nga telefoni**

Karta microSD mund të hiqet nga telefoni në çdo moment që telefoni është i fikur. Për të hequr kartën microSD ndërkohë që telefoni është ndezur, duhet të çmontosh fillimisht nga telefoni kartën e hapësirës ruajtëse, për të parandaluar dëmtimin ose prishjen e kartës së hapësirës ruajtëse.

### **Për të hequr një kartë microSD**

- 1 Prek  $\bullet$  në shiritin e cilësimeve të shpejta për të arritur te **Cilësimet**.
- 2 Prek **Hapësira ruajtëse > Karta SD.**
- 3 Prek : dhe zgjidh **Cilësimet e hapësirës ruajtëse**.
- 4 Prek butonin **NXIRR** për ta konfirmuar.

Gjithashtu, mund të prekësh ikonën pranë **Kartës SD** për ta nxjerrë atë.

Të dyja opsionet shërbejnë për heqjen e sigurt të kartës microSD nga telefoni.

### **Për të formatuar një kartë microSD**

- 1 Prek në shiritin e cilësimeve të shpejta për të arritur te **Cilësimet**.
- 2 Prek **Hapësira ruajtëse > Karta SD.**
- 3 Prek ; dhe zgjidh Cilësimet e hapësirës ruajtëse > Formato.
- 4 Prek FSHI DHE FORMATO DËr të konfirmuar.

# **6.6 Ndarja e të dhënave celulare të telefonit**

Lidhjen e të dhënave të celularit mund ta ndash me një kompjuter të vetëm përmes një kablloje USB (shpërndarje interneti me USB) ose me deri në dhjetë pajisje njëherësh duke e kthyer telefonin në pikë hyrëse portative Wi-Fi, ose nëpërmjet Bluetooth.

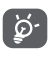

Ndarja e të dhënave mund të çojë në pagesa shtesë nga operatori i rrjetit. Tarifa shtesë mund të faturohen gjithashtu në zonat roaming.

### **Të ndash lidhjen e të dhënave të telefonit nëpërmjet USB-së**

Përdor kabllon USB që ke marrë me telefonin për të lidhur telefonin me një portë USB në kompjuter.

- 1 Prek në shiritin e cilësimeve të shpejta për të arritur te **Cilësimet**.
- 2 Prek **Rrjeti dhe interneti > Pika hyrëse dhe shpërndarja e internetit**.
- 3 Prek çelësin pranë **Lidhja USB** për të aktivizuar/ çaktivizuar këtë funksion.

**Për të ndarë lidhjen e të dhënave të telefonit nëpërmjet Bluetooth**

- 1 Prek  $\bullet$  në shiritin e cilësimeve të shpejta për të arritur te **Cilësimet**.
- 2 Prek **Rrjeti dhe interneti > Pika hyrëse dhe shpërndarja e internetit**.
- 3 Prek çelësin pranë **Shpërndarjes së internetit me Bluetooth** për ta aktivizuar/çaktivizuar si funksion.

**Për të ndarë lidhjen e të dhënave të telefonit si pikë shpërndarëse lëvizëse Wi-Fi**

- 1 Prek  $\triangle$  në shiritin e cilësimeve të shpeita për të arritur te **Cilësimet**.
- 2 Prek **Rrjeti dhe interneti > Pika hyrëse dhe shpërndarja e internetit > Pika hyrëse Wi-Fi**.

### 3 Prek çelësin për të aktivizuar/çaktivizuar këtë funksion.

### **Për të riemërtuar ose siguruar pikën aktive të lëvizshme**

Kur një pikë shpërndarëse Wi-Fi është aktivizuar, mund të ndryshosh emrin e rrjetit Wi-Fi të telefonit (SSID) dhe të sigurosh rrjetin e tij Wi-Fi.

- 1 Prek në shiritin e cilësimeve të shpejta për të arritur te **Cilësimet**.
- 2 Prek **Rrjeti dhe interneti > Pika hyrëse dhe shpërndarja e internetit > Pika hyrëse Wi-Fi.**
- 3 Prek **Konfiguro pikën shpërndarëse Wi-Fi** për të ndryshuar rrjetin SSID ose vendos sigurinë e rrjetit.
- 4 Prek **RUAJ**.

# **6.7 Lidhja me rrjete private virtuale**

Rrjetet private virtuale (VPN-të) të lejojnë të lidhesh me burime brenda një rrjeti lokal të sigurt nga jashtë atij rrjeti. VPN-të zakonisht shpërndahen nga korporata, shkolla dhe institucione të tjera, kështu përdoruesit e tyre mund të përdorin burimet lokale të rrjetit kur nuk janë brenda atij rrjeti ose kur lidhen me një rrjet me valë.

### **Për të shtuar një VPN**

- 1 Prek në shiritin e cilësimeve të shpejta për të arritur te **Cilësimet**.
- 2 Prek **Rrjeti dhe interneti > VPN** dhe pastaj prek +.
- 3 Në ekranin që hapet, ndiq instruksionet nga administratori i rrjetit për të konfiguruar çdo komponent të cilësimeve VPN.

4 Prek **RUAJ**.

VPN shtohet në listën e ekranit të cilësimeve VPN.

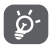

Para se të shtosh një VPN, duhet të caktosh një motiv kyçjeje të ekranit, kod PIN apo fjalëkalim për telefonin.

#### **Për t'u lidhur/shkëputur me një VPN**

Për t'u lidhur me një VPN:

- 1 Prek  $\bigstar$  në shiritin e cilësimeve të shpejta për të arritur te **Cilësimet**.
- 2 Prek **Rrjeti dhe interneti > VPN**.
- 3 Listohen VPN-të që ke shtuar. Prek VPN-në me të cilën dëshiron të lidhesh.
- 4 Jep kredencialet e kërkuara në dritaren e dialogut dhe prek **LIDHU**.

Për t'u shkëputur:

• Hap panelin e Njoftimeve dhe prek njoftimin përfundimtar për shkëputjen e VPN-së.

### **Për të redaktuar/fshirë një VPN**

Për të redaktuar një VPN

- 1 Prek  $\mathbf{\hat{n}}$  në shiritin e cilësimeve të shpeita për të arritur te **Cilësimet**.
- 2 Prek **Rrjeti dhe interneti > VPN**.
- 3 Listohen VPN-të që ke shtuar; prek dhe mbaj prekur ikonën \* pranë VPN-së që do të modifikosh.

4 Kur të përfundosh, prek **RUAJ**.

Për të fshirë:

Prek ikonën pranë VPN-së së zgjedhur, prek **HARRO** për ta fshirë atë.

# Google Play Store (1)

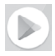

Google Play Store është një dyqan programesh online, ku mund të shkarkosh dhe instalosh aplikacione dhe lojëra në telefonin Android.

- • Prek skedën e Aplikacionit nga ekrani Kryesor, pastaj prek **Play Store**.
- • Herën e parë që hyn te Google **Play Store**, do të shfaqet një ekran me kushtet e shërbimit. Prek **PRANO** për të vazhduar.

Prek ikonën dhe më pas zgjidh **Ndihma dhe përshtypjet** për të hyrë në faqen e ndihmës së Google Play Store për më shumë informacion mbi këtë funksion.

# 8 Aplikacione multimediale

## **8.1 Kamera**

Celulari yt vjen me një kamerë për shkrepjen e fotove dhe xhirimin e videove.

Përpara përdorimit të kamerës, sigurohu që të heqësh membranën mbrojtëse nga objektivi.

Për të shkrepur një foto kur telefoni është aktiv, prek ikonën e Kamerës në shiritin Të preferuara në ekranin kryesor.

Nëse telefoni është i kyçur, shtyp butonin e Energjisë dhe pastaj rrëshqit ikonën kamera në të majtë për të hapur kamerën.

> Prek për të aktivizuar funksionin HDR (High Dynamic Range) Rrëshqit për të kaluar regjimin e kamerës nga **Manual, Foto** ose **Video** Ngushto/zgjero për të zmadhuar/zvogëluar Preke për të hapur ekranin e regjimeve Prek për të aktivizuar ose çaktivizuar regjimin e natës Prek për të kaluar midis kamerës së përparme/pasme Prek për të aktivizuar blicin Prek për të aktivizuar Kohëmatësin

Rrëshqit për të parë fotot ose videot që ke bërë

### **Për të nxjerrë një foto**

Ekrani vepron si gjetës pamjeje. Në fillim poziciono objektin ose pamjen në gjetësin e pamjeve, prek ikonën për të bërë foto e cila do të ruhet automatikisht.

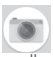

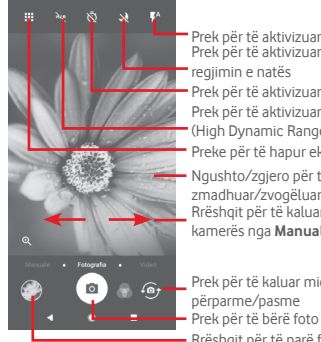

### **Për të regjistruar një video**

Rrëshqit për të ndërruar regjimin e kamerës në **Video** dhe prek pikën e kuqe poshtë në qendër të ekranit për të nisur regjistrimin e një videoje.

Prek  $\bullet$  për të nxjerrë fotografinë e cila do të ruhet automatikisht.

Prek **n**dpër të vendosur në pauzë regjistrimin me video dhe prek **O** për të vazhduar.

Prek për të ndaluar regjistrimin. Videoja do të ruhet automatikisht.

### **8.1.1 Cilësimet e kamerës**

Përpara se të shkrepësh një foto/regjistrosh një video, prek ikonën **i dhe do të shfaqen për ty opsionet e mëposhtme nga** të cilat do të zgjedhësh:

### **Regjimet**

- Prek për të hyrë në regjimin **Foto** për shkrepjen e fotove. ົ໐
- ТY. Prek për të hyrë në regjimin **Video** për xhirimin e videove.
- Hyr në regjimin **Pano**. Prek butonin e shkrepjes që të M fillosh të bësh foto panoramike dhe lëviz telefonin në mënyrë të vazhdueshme përgjatë drejtimit të treguar nga linja në ekran. Pasi mbushet korniza e shikimit paraprak, telefoni do të ruajë automatikisht foton.

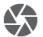

Të lejon të kontrollosh plotësisht cilësimet e kamerës, duke rregulluar aperturën, diafragmën, ISO dhe më shumë.

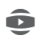

Të lejon të krijosh foto panoramike 360-gradëshe mbresëlënëse dhe tërheqëse, që mund t'i ndash në Facebook

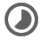

Të lejon të krijosh video me shtyrje kohe duke shkrepur një seri fotosh me interval dhe duke i riluajtur me shpejtësi më të lartë.

Të lejon të krijosh një video të shkurtër që mund të m shpërndahet lehtë dhe shpejt në rrjetet sociale.

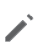

Prek për të modifikuar regjimet e preferuara/të tjera. Regjimet e preferuara mund të qasen me lehtësi duke rrëshqitur horizontalisht në gjetësin e pamjes. Regjimet e tjera mund të qasen nga ekrani i regjimeve.

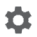

Prek për të hapur cilësimet e kamerës dhe do të shfaqen opsionet e mëposhtme prej ku mund të zgjedhesh:

### **Foto**

### **• Madhësia e fotos (prapa)**

Prek për të zgjedhur madhësinë e fotos.

**Video**

### **• Cilësia e videos (prapa)**

Prek për të zgjedhur HD ose VGA për cilësinë e videos.

**• Kundër tundjes**

Prek për të ndërruar në kundër tundjes.

**Të përgjithshme**

**• Redakto regjimet**

Prek për të redaktuar regjimet e kamerës.

**• Rrjetë**

Prek çelësin për të vendosur/anuluar rrietën në ekranin e kamerës.

### **• Tingulli i shkrepjes**

Prek çelësin për të aktivizuar/çaktivizuar tingullin e shkrepjes ndërsa bën foto.

### **• Etiketa e vendndodhjes**

Prek çelësin për të aktivizuar/çaktivizuar funksionin e etiketës së vendndodhjes.

**• Kontrolli i tasteve të volumit**

Prek për të zgjedhur nga Shkrepësi, Zmadhimi dhe Joaktiv.

### **• Nisja e shpejtë e kamerës**

Prek çelësin për të aktivizuar/çaktivizuar nisien e shpejtë të kamerës duke shtypur dy herë tastin e volumit kur ndodhet në ekranin e fjetjes ose të kyçjes.

### **• Hapësira ruajtëse**

Prek për të zgjedhur Telefonin ose kartën SD për ruajtjen e fotove/videove.

### **• Zmadho**

Prek çelësin për të aktivizuar/çaktivizuar funksionin e zmadhimit.

### **• Rivendosja në cilësimet e fabrikës**

Prek për të rikthyer Kamerën në cilësimet e fabrikës.

# **8.2 Galeria**

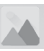

Fotot vepron si një aparat media për të shfaqur fotot dhe për të luajtur videot.

Për të hapur fotot, prek shiritin e aplikacioneve nga ekrani kryesor, pastaj prek **Galeria.** 

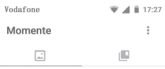

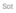

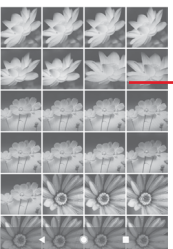

Rrëshqit lart ose poshtë për të shfaqur më shumë albume

### **Për të parë një foto/për të luajtur një video**

Fotot dhe videot shfaqen nga albumet te **Galeria**.

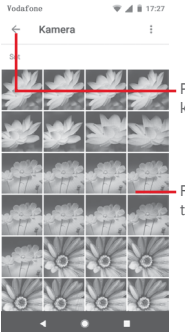

Prek që të kthehesh në ekranin kryesor të galerisë

Rrëshqit lart ose poshtë për të shfaqur më shumë foto

- Prek nië album dhe të gjitha fotot apo videot do të shfaqen në ekran.
- • Prek foton/videon direkt për ta parë ose luajtur atë.
- Rrëshqit lart/poshtë për të parë foton/videon tjetër ose të mëparshme.

### **Redaktimi i fotografive**

Mund të redaktosh fotografitë, mund të shtosh efekte, të presësh, ndash dhe t'i vendosësh ato si fotografi kontakti ose si sfonde.

Përzgjidh fotografinë me të cilën dëshiron të punosh dhe prek opsionet e disponueshme të tilla si redaktimi, ndarja, prerja ose fshiria. Prek  $\pm$  për më shumë opsione.

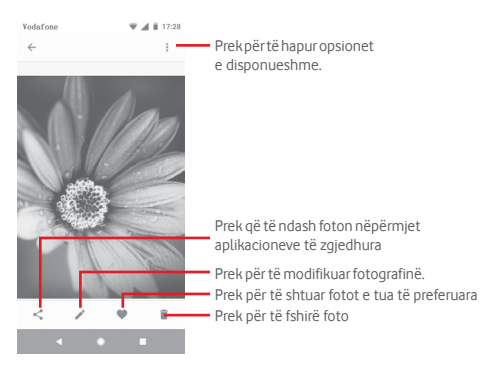

Prek  $\longrightarrow$  në pamjen me ekranit të plotë për të modifikuar foton.

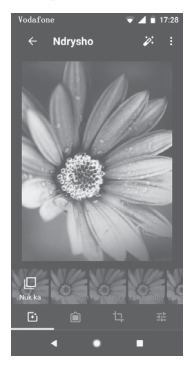

Prek për të shtuar efekte si "Origjinal, Auto, Perëndim" etj.

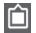

固

Prek për të shtuar kontur.

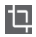

**Ender** Prek për të prerë, drejtuar, rrotulluar, pasqyruar ose **vizatuar** foton.

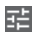

**Prek për të rregulluar cilësimet e fotos, si "Ekspozimi,** Vinjetë" etj.

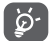

Pas aktivizimit të regjimit të prerjes, katërkëndëshi prerës paraqitet në mes të fotografisë. Zgjidh pjesën për t'u prerë, prek për ta konfirmuar dhe **Ruaj** ose prek ikonën  $\times$  për ta anuluar.

# **8.3 Luaj muzikë**

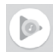

Mund të luash skedarë muzike të ruajtur në kartën microSD në telefon. Skedarët muzikorë mund të shkarkohen nga kompjuteri në kartën microSD duke përdorur një kabllo USB.

Për të luajtur muzikë, prek butonin e Aplikacionit nga ekrani Kryesor, pastaj prek **Luaj muzikë**.

Do të gjesh katër kategori në të cilat gjithë këngët janë klasifikuar: **LISTAT E KËNGËVE, ARTISTËT, ALBUMET, KËNGËT** dhe **ZHANRET**. Rrëshqit majtas dhe djathtas për t'i parë të gjitha ato. Prek **PËRZIEJ TË GJITHA** për të riluajtur të gjitha këngët.

### **8.3.1 Për të luajtur muzikë**

Prek një këngë për ta luajtur atë.

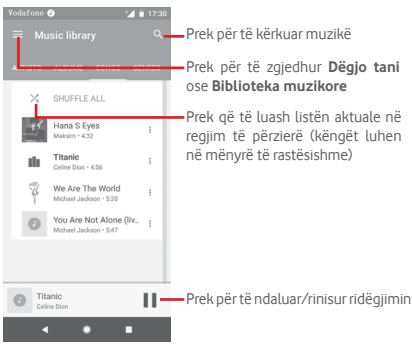

Prek tastin për të hapur **Cilësimet**

### **LLOGARIA**

Prek për të zgjedhur një llogari.

### **LUAJTJA**

#### **Balancuesi**

Prek për të rregulluar cilësimet audio.

### **Lejimi i pajisjeve të jashtme të fillojnë luajtjen**

Prek çelësin për t'u lejuar pajisjeve të jashtme të fillojnë luajtjen, si p.sh. Bluetooth veture, kufje me tel etj.

#### **Shfaqja e kopertinave të albumeve në ekranin e kyçur**

Prek çelësin për të aktivizuar shfaqjen e kopertinave të albumeve në ekranin e kyçur.

### **RRETH LUAJTJES SË MUZIKËS**

### **Politika e privatësisë**

Prek për të lexuar politikën e privatësisë me aplikacionin.

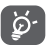

Ndërsa luan këngët te muzika, mund t'u bësh pauzë, t'i luash apo kapërcesh edhe nëse ekrani është i kyçur.

Prek ; kur një këngë është e theksuar për opsionin në vijim:

### **Luaj më pas**

Prek që të luash këngën tjetër që zgjodhe.

### **Shto te radha**

Prek për të shtuar këngën në radhën e atyre që luhen tani.

### **Shto në listën e luajtjes**

Prek për të shtuar në një listë luajtjeje.

### **Shko te artisti**

Prek që të shkosh te artisti.

### **Shko te albumi**

Prek që të shkosh te album.

### **Fshi**

Prek që të fshish këngën.

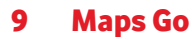

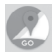

# **9.1 Gjej vendndodhjen time**

### **9.1.1 Aktivizo GPS**

Për të aktivizuar marrësin satelitor të sistemit të pozicionimit global të telefonit (GPS):

- 1 Prek  $\mathbf{r}$  në shiritin e cilësimeve të shpeita për të arritur te **Cilësimet**.
- 2 Prek **Siguria dhe vendndodhja > Vendndodhja**.
- 3 Prek çelësin pranë **Vendndodhjes**dhe zgjidh regjimin e vendndodhjes që preferon.

### **9.1.2 Hap Maps Go dhe shfaq "Vendndodhja ime"**

Prek skedën e aplikacionit në ekranin kryesor dhe zgjidh **Maps Go**.

Prek ikonën  $\ddot{\text{(}}$  në hartë për të parë **Vendndodhja ime** 

Harta do të qendërzohet në një pikë blu. Pozicioni yt aktual do të jetë te pika blu.

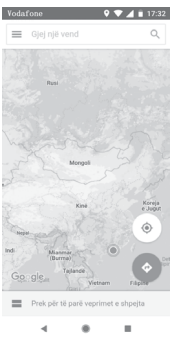

Për të lëvizur hartën, zvarrit hartën me gisht.

Për të zmadhuar apo zvogëluar në hartë, bashkoji ose hapi gishtat e tu, ose gjithashtu mund të zmadhosh duke klikuar dy herë një vendndodhje në ekran.

# **9.2 Kërko për një vendndodhje**

Në kutinë e kërkimit, fut një adresë, një qytet ose një biznes lokal.

Prek ikonën e kërkimit për të kërkuar dhe pas pak rezultatet e kërkimit do të shfaqen në hartë si pika të kuqe. Mund të prekësh njërën për të treguar një emërtim.

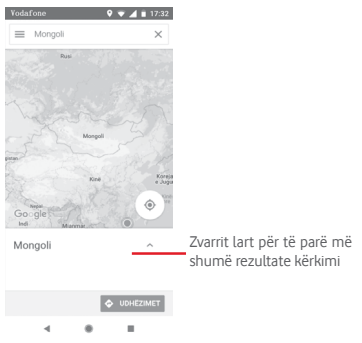

# **9.3 Ruaj një vendndodhje**

Ashtu siç vendos faqeshënues për një adresë ueb në internet, mund të vendosësh faqeshënues për çdo pozicion në hartë për përdorim të mëvonshëm. Mjafton të prekësh ikonën lëshuese të kuqe për të hapur një meny rreth vendndodhjes, pastaj prek ikonën RUAJ për ta ruajtur atë.

Nëse nuk ka ikonë në pikën që dëshiron të ruash, shtyp dhe mbaj në atë vendndodhje në ekran për të krijuar një të tillë.

# **9.4 Hap Street View për një vendndodhje**

- 1 Shtyp gjatë një vendndodhje për të shfaqur adresën e saj në pjesën e poshtme të ekranit të hartës.
- 2 Zvarrit për lart ekranin e detajeve për ta ruajtur për përdorim jashtë linje.

# **9.5 Merr drejtime për drejtim mjeti, transport ose drejtime për ecje**

### **9.5.1 Merr itinerare të sugjeruara për udhëtimin**

Prek ikonën o në ekranin e hartave.

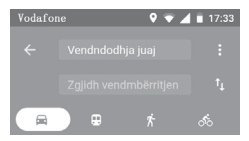

- 1 Prek shiritin fut për të edituar pikën e fillimit duke futur një adresë ose duke zgjedhur një artikull të ruajtur.
- 2 Vepro kështu për pikën e fundit.
- 3 Për të kthyer mbrapsht drejtimin, prek  $\uparrow$
- 4 Pastaj zgjidh një mënyrë transporti: me makinë, përdorur transportin publik ose ecje në këmbë.
- 5 Prek **Opsionet e itinerarit** për të zgjedhur **Shmang autostradat, Shmang rrugët me pagesë** ose **Shmang tragetet.**
- 6 Disa itinerare të sugjeruara do të shfaqen në një listë. Prek secilin nga itineraret të shiko detajet përkatëse të drejtimit.
# 10 Të tjerat

# **10.1 Files Go**

Për të hapur këtë funksion, prek skedën e aplikacionit nga ekrani kryesor dhe pastaj prek **Files Go**.

**Files Go** punon si me kartë microSD, ashtu dhe me hapësirën ruajtëse të telefonit.

**Files Go** shfaq të gjitha të dhënat e ruajtura si në kartën microSD, ashtu dhe në hapësirën ruajtëse të telefonit, duke përfshirë aplikacionet, skedarët media; videot, fotot ose audiot që ke regjistruar; të dhëna të tjera të transferuara nëpërmjet Bluetooth, kabllos USB etj.

Kur shkarkon një aplikacion nga kompjuteri te karta microSD, mund ta spikatësh aplikacionin në Files Go, pastaj preke për ta instaluar në telefon.

Files Go të lejon të kryesh dhe të jesh vërtet efikas me veprimet e zakonshme të mëposhtme: shfaq, riemërto, lëviz, kopjo, fshij, luaj, shpërndaj etj.

# **10.2 Regjistruesi i zërit**

Për të regjistruar një tingull ose memo zanore, prek butonin e Aplikacionit nga ekrani Kryesor, pastaj prek **Regjistrim tingulli**.

# **10.3 Radio**

Telefoni është i pajisur me një radio (1). Mund ta përdorësh këtë aplikacion si një radio tradicionale me kanale të ruajtura ose me informacione vizuale paralele të lidhura me programin e radios në ekran nëse e sintonizon në stacione që ofrojnë shërbim Visual Radio.

Për të dëgjuar radion, prek butonin e aplikacionit nga ekrani kryesor, pastaj prek **Radio**.

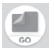

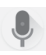

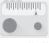

<sup>(1)</sup> Cilësia e radios varet nga mbulimi me valë i stacionit të radios në atë zonë të caktuar.

Fut një kufje për të dëgjuar radion. Kufja përdoret si një antenë për radion.

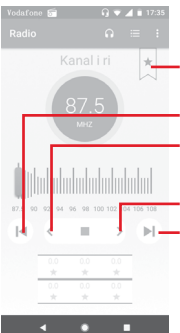

Prek për të shtuar stacionin aktual te të preferuarat ose për ta hequr atë nga të preferuarat.

Prek për të shkuar në kanalin e mëparshëm

Prek për të zvogëluar me 0,1 MHz Prek gjatë për të kërkuar dhe për të shkuar te kanali më i afërt i frekuencave të ulëta

Prek për të rritur me 0,1 MHz

Prek për të shkuar në kanalin tjetër

**Opsionet e mundshme:**

**• Skano kanalet**

Skano të gjitha kanalet.

**• Modifiko emrin**

Prek për të modifikuar emrin e kanalit.

**• Fshi**

Fshi kanalin.

**• Fut frekuencën**

Fut frekuencën në mënyrë manuale.

### **• Informacioni i kanalit**

Shëno kutinë e kontrollit për të shfaqur informacionin e stacionit.

**• Dil**

Fike radion dhe dil nga aplikacioni radio.

# **Cil**äsimet

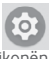

Zvarrit dy herë poshtë nga paneli i Njoftimeve dhe prek ikonën Cilësimet për të hapur **Cilësimet**.

# **11.1 Rrjeti dhe interneti**

# **11.1.1 Wi-Fi**

Duke përdorur Wi-Fi mund të navigosh në Internet pa përdorur kartën SIM kudo që je në një zonë rrjeti me valë. E vetmja gjë që duhet të bësh është fusësh ekranin **Wi-Fi** dhe konfigurosh një pikë hyrjeje për të lidhur telefonin tënd me rrjetin me valë.

Për instruksione të detajuara në përdorimin e Wi-Fi, referohu te "**6.1.2 Wi-Fi**".

# **11.1.2 Rrjetet celulare**

### **• Roaming i të dhënave**

Prek çelësin për t'u lidhur me shërbimet e të dhënave kur je në roaming.

### **• Kujtesë për roaming-un e të dhënave**

Prek çelësin për të lejuar/refuzuar pyetjen përpara lidhjes së të dhënave kur telefoni është i ndezur.

### **• Lloji i preferuar i rrjetit**

Prek për të zgjedhur llojin e rrjetit të preferuar.

### **• Emrat e pikës së hyrjes**

Mund të zgjedhësh rrjetin e preferuar me këtë meny.

### **• Operatorët e rrjetit**

Mund të zgjedhësh një operator rrjeti.

### **• Emri i operatorit të rrjetit**

Prek për të ndërruar lejimin/refuzimin e shfaqjes së emrit të operatorit të rrjetit në shiritin e statusit.

# **11.1.3 Përdorimi i të dhënave**

Për të aktivizuar/çaktivizuar të dhënat celulare duke prekur çelësin .

Prek çelësin **Cikli i faturimit** dhe më pas **Vendos kufirin e të dhënave**, më pas prek **Kufiri i të dhënave** për të konfiguruar maksimumin e të dhënave celulare që dëshiron të përdorësh. Lidhja e të dhënave të lëvizshme do të jetë e pamundur kur limiti i specifikuar të jetë arritur. Gjithashtu mund të zgjedhësh një cikël përdorimi të dhënash për të parë statistikat dhe aplikacione te lidhura me të dhëna të përdorura nga telefoni.

Prek ikonën  $\ddot{i}$  dhe mund të shfaqësh më shumë cilësime lidhur me përdorimin e të dhënave.

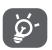

 Përdorimi i të dhënave matet nga telefoni dhe operatori mund ta llogarisë ndryshe.

# **11.1.4 Pika hyrëse dhe shpërndarja e internetit**

Ky funksion të lejon të shpërndash lidhjen e të dhënave celulare të telefonit nëpërmjet USB-së ose si pikë hyrëse portative Wi-Fi (shih **["6.6 Ndarja e të dhënave celulare të telefonit"](#page-56-0)**).

Gjithashtu mund të zgjedhësh regjimin e Fluturimit në opsionet e telefonit kur të shtypësh tastin e **Energjisë**.

# **11.1.5 VPN**

Një rrjet virtual privat celular (VPN ose mVPN celulare) u siguron celularëve qasje në burimet e rrjetit dhe aplikacionet softuerë në rrjetin e tyre kryesor, kur ato lidhen nëpërmjet një tjetër rrjeti me valë ose me tela. VPN celulare përdoren në mjedise ku punonjësit kanë nevojë të mbajnë sesionet e aplikacioneve të tyre hapur gjithë kohës, gjatë ditës së punës, ndërkohë që përdoruesi lidhet nëpërmjet rrjeteve të ndryshme pa tela, has boshllëqe në mbulim ose pezullon dhe rinis telefonat e tij për të ruajtur jetën e baterisë. Një VPN konvencionale nuk mund t'u mbijetojë ngjarjeve të tilla sepse tuneli i rrjetit ndërpritet, duke bërë që aplikacionet të shkëputen, vonohen, dështojnë, madje edhe vetë pajisja kompjuterike të mos punojë.

Për më shumë informacion rreth VPN, shih **["6.7 Lidhja me rrjete](#page-57-0) [private virtuale"](#page-57-0)**.

# **11.1.6 Regjimi i fluturimit**

Përdor **Regjimi i fluturimit** për të çaktivizuar njëherësh të gjitha lidhjet me valë, duke përfshirë Wi-Fi, Bluetooth dhe të tjera.

Gjithashtu mund të zgjedhësh regjimin e Fluturimit në opsionet e telefonit kur të shtypësh tastin e **Energjisë**.

# **11.1.7 Telefonimi përmes Wi-Fi**

Prek çelësin për të aktivizuar/çaktivizuar **Thirrjen Wi-Fi**.

# **11.2 Pajisjet e lidhura**

# **11.2.1 Bluetooth**

Bluetooth lejon telefonin që të shkëmbejë të dhëna (video, imazhe, muzikë, etj.) në një zonë të vogël me një tjetër aparat që mbështet Bluetooth (telefon, kompjuter, printer, kufje, set makine, eti.).

Për më shumë informacion rreth Bluetooth, shih **["6.3 Lidhja me](#page-53-0) [pajisje me Bluetooth"](#page-53-0)**.

# **11.2.2 Transmeto**

Prek për të caktuar shfaqjen nëpërmjet lidhjes me valë.

# **11.2.3 NFC**

Prek çelësin për të lejuar/refuzuar shkëmbimin e të dhënave kur telefoni prek një pajisje tjetër.

### **11.2.4 Android Beam**

Prek çelësin për të aktivizuar/çaktivizuar Android Beam.

Kur kjo vecori aktivizohet, mund të transmetosh përmbajtjen e aplikacionit te një pajisje tjetër me kapacitet për NFC duke mbajtur pajisjet bashkë. Për shembull, mund të transmetosh faqe Shfletuesi, video YouTube, Kontaktet, etj.

Mjafton t'i bashkosh pajisjes bashkë (zakonisht me kurriz) dhe më pas prek ekranin. Aplikacioni përcakton se çfarë transmetohet.

# **11.2.5 Printimi**

Telefoni lejon printimin me valë në printerë dhe shërbime në internet të aktivizuara.

# **11.2.6 USB**

Prek për të parë aplikacionet me parazgjedhje të instaluara në telefon.

Me kabllon USB, mund të transferosh skedarët media dhe skedarë të tjerë mes telefonit dhe kompjuterit. Për më shumë informacion rreth USB, shih **["6.4 Lidhja me kompjuterin përmes USB-së"](#page-54-0)**.

# **11.3 Aplikacionet dhe njoftimet**

Cilësimet e aplikacioneve i përdor për të shfaqur detajet në lidhje me aplikacionet e instaluara në telefon, për të menaxhuar të dhënat e tyre dhe për t'i detyruar ato të ndalojnë dhe për të vendosur nëse dëshiron të lejosh instalimin e aplikacioneve që merr nga faqet e internetit dhe emailet. Mund të marrësh dhe cilësime të mëteishme për njoftimet e aplikacioneve ose të sistemit.

# **11.4 Bateria**

Në ekranin e Baterisë mund të shfaqësh të dhënat e përdorimit të baterisë që në momentin e fundit që ke lidhur telefonin me një burim energjie. Ekrani gjithashtu tregon statusin e baterisë dhe sa gjatë është përdorur ajo që nga karikimi i fundit. Prek një kategori për të gjetur konsumin e saj specifik të energjisë.

Mund të rregullosh përdorimin e energjisë nëpërmjet dritës së ekranit ose vonesës së ekranit në pamjen Ekrani.

# **11.5 Ekrani**

### **Ekrani kryesor**

Prek për të caktuar stilin e ekranit kryesor.

### **Paneli i aplikacioneve të preferuara**

Prek për të aktivizuar funksionin e nisjes së aplikacionit të preferuar duke rrëshqitur djathtas.

#### **Aplikacioni i preferuar i Ekranit kryesor**

Prek për të zgjedhur aplikacionin që preferon të hapet kur rrëshqet diathtas.

#### **Kyç strukturën e ekranit kryesor**

Prek çelësin për të aktivizuar funksionin e kyçjes së strukturës së ekranit kryesor.

#### **Butonat e navigimit**

Zvarrit një ikonë për të riorganizuar butonat e navigimit.

#### **Regjimi i ekranit**

Prek për të vendosur regjimin e ekranit.

#### **Niveli i ndriçimit**

Prek që të rregullosh shkëlqimin e ekranit.

#### **Drita e natës**

Prek për të caktuar dritën e natës.

#### **Aplikacionet në ekran të plotë**

Prek për të zgjedhur cilat aplikacione dëshiron të përdorësh në ekran të plotë.

#### **Ndriçimi me përshtatje**

Prek për të aktivizuar funksionin e optimizimit të nivelit të ndriçimit për dritën e disponueshme.

#### **Sfondi**

Prek për të vendosur sfond.

### **Fjetja**

Prek për të vendosur fikjen e ekranit.

#### **Dritën e njoftimeve me pulsim**

Prek çelësin për të aktivizuar/çaktivizuar dritën e njoftimeve me pulsim.

### **Rrotullimi automatik i ekranit**

Prek çelësin për të aktivizuar/çaktivizuar funksionin e rrotullimit automatik të ekranit.

### **Madhësia e fontit**

Prek për të vendosur madhësinë e fontit.

### **Madhësia e shfaqjes**

Prek për të vendosur madhësinë e shfaqjes.

# **11.6 Tingulli**

Përdor cilësimet e Tingullit për të konfiguruar zilet për ngjarje dhe mjedise të ndryshme.

### **Volumi i ziles**

Rrëshqit për të rregulluar volumin e melodive.

### **Volumi i medias**

Rrëshqit për të rregulluar volumin e muzikës, videos, lojërave, etj

### **Volumi i njoftimit**

Rrëshqit për të rregulluar volumin e njoftimeve.

### **Volumi i alarmit**

Rrëshqit për të rregulluar volumin e alarmeve.

### **Edhe dridhje për thirrje**

Prek për vibrim të telefonit për thirrjet hyrëse.

### **Preferencat e regjimit "Mos shqetëso"**

Prek për të zgjedhur aplikacionet prioritare për lejim të njoftimeve ose personalizo rregullat automatike.

### **Çelësi i regjimit të heshtjes**

Prek çelësin për të aktivizuar/çaktivizuar bllokimin e të gjithë tingujve dhe dridhjeve nga ekrani i kyçur.

### **Aktivizo çelësin e heshtjes për**

Prek çelësin e heshtjes për të **Lejuar vetëm alarmet** ose për **Heshtje të plotë**.

# **Zilja e telefonit**

Prek për të vendosur zilen e paracaktuar të thirrjes hyrëse.

# **Zëri i parazgjedhur i njoftimit**

Prek për të caktuar zërin e parazgjedhur të njoftimit.

# **Tingulli i alarmit i paracaktuar**

Prek për të caktuar tingullin e alarmit të paracaktuar.

# **Tinguj dhe dridhje të tjera**

Prek për të caktuar tingujt e tastierës, tingujt e kyçjes së ekranit, tingujt e prekjes dhe dridhjen në prekje.

# **11.7 Hapësira ruajtëse**

Përdori këto cilësime për të monitoruar hapësirën e përgjithshme dhe të disponueshme në telefon dhe në kartën microSD; për të menaxhuar kartën microSD; dhe, nëse është e nevojshme, për të rivendosur telefonin, duke fshirë të gjitha të dhënat e tua personale.

### **Hapësira ruajtëse e brendshme e përbashkët**

Kjo meny shfaq sasinë e kujtesës së brendshme të telefonit. Kujtesa e përdorur do të shfaqet në jeshile, që tregon sasinë e kujtesës së brendshme të telefonit të përdorur nga sistemi i operimit, komponentët e tij, aplikacionet (duke përfshirë ata që ke shkarkuar), të dhënat e përhershme dhe të përkohshme.

# **11.8 Siguria dhe vendndodhja**

# **Google Play Project**

Kontrollo aplikacionet dhe telefonin për veprimtari të dëmshme.

# **Gjej pajisjen time**

Prek çelësin për të aktivizuar/çaktivizuar gjetjen e telefonit.

# **Përditësimi i sigurisë**

Prek për të kontrolluar versionin aktual të sistemit dhe kontrollo për përditësimin e sistemit.

### **Kyçja e ekranit**

**• Asnjë**

Prek për të çaktivizuar sigurinë e kyçjes së ekranit.

**• Rrëshqit**

Prek që të mundësosh regjimin shkyçjeje ekrani.

**• Motivi**

Prek që të vizatosh motiv për të shkyçur ekranin.

**• PIN**

Prek që të futësh një PIN numerik për të shkyçur ekranin.

**• Fjalëkalimi**

Prek që të futësh një fjalëkalim për të shkyçur ekranin.

# **Preferencat e ekranit të kyçjes**

Prek për të zgjedhur preferencat e ekranit të kyçjes.

# **Kyçja inteligjente**

Duhet të vendosësh fillimisht një kyçje ekrani kur aktivizon këtë funksion.

### **Vendndodhja**

### **Regjimi**

Zgjidh një regjim për qasjen e vendndodhjes.

**• Saktësi e lartë**

Përdor GPS, Wi-Fi, Bluetooth ose rrjetet celulare për të përcaktuar vendndodhjen.

### **• Ruajtja e baterisë**

Përdor Wi-Fi, Bluetooth ose rrjetet celulare për të përcaktuar vendndodhjen.

### **• Vetëm pajisja**

Përdor GPS për të përcaktuar vendndodhjen tënde.

### **Lejet në nivel aplikacioni**

Prek për të caktuar lejet e vendndodhjes për aplikacionet.

### **Skanimi**

Përmirëso vendndodhjen duke lejuar aplikacionet dhe shërbimet e sistemit të diktojnë në çdo kohë rrjetet Wi-Fi dhe pajisjet me Bluetooth.

### **Kërkesë e fundit për vendndodhjen**

Shqyrto kërkesat e fundit për vendndodhjen.

### **Shërbimet e vendndodhjes**

Shqyrto shërbimet e vendndodhjes për Google.

### **Shfaq fjalëkalimet**

Prek çelësin për të shfaqur fjalëkalimet ndërsa i shkruan.

### **Aplikacionet e administratorit të pajisjes**

Prek për të parë ose çaktivizuar administratorët e telefonit.

### **Kyçja e kartës SIM**

Zgjidh një kartë SIM që dëshiron të konfigurosh.

Ndërro ikonën në krah të kyçjes së kartës SIM, për ta kyçur kartën SIM me kod PIN.

Prek ndryshimin e kodit PIN të kartës SIM, për të ndryshuar kodin PIN.

### **Enkriptimi dhe kredencialet**

**• Enkripto telefonin**

Shiko nëse telefoni është i enkriptuar.

# **• Lloji i hapësirës ruajtëse**

Shfaq tipin e hapësirës ruajtëse të telefonit tënd.

**• Kredenciale të besuara**

Prek për të shfaqur certifikatat e besuara CA.

**• Kredencialet e përdoruesit**

Prek për të parë dhe modifikuar kredencialet e ruajtura.

#### **• Instalo nga karta SD**

Prek për të instaluar certifikata të enkriptuara nga karta SD.

#### **• Pastro kredencialet**

Prek për të hequr të gjithë kredencialet.

### **Agjentët e besuar**

Prek për të shfaqur ose për të çaktivizuar agjentët e besuar.

### **Gozhdimi i ekranit**

Prek për të vendosur gozhdimin e ekranit.

### **Aplikacione me qasje në përdorim**

Prek për të caktuar autorizimin e përdorimit për aplikacionet.

# **11.9 Kufizimet prindërore**

Ky celular inteligjent vjen me funksione të integruara bazë për kontrollin prindëror, duke të lejuar për shembull të kufizosh apo çaktivizosh hyrjen në dyqanin e aplikacioneve dhe lojëra. Mund të caktosh kufij për përdorimin e aplikacioneve si edhe mund të lokalizosh me lehtësi telefonin dhe përdoruesin përmes uebsajtit të aplikacionit të Menaxherit të pajisjes të Google.

Prek **Kufizimet prindërore** nga ekrani i telefonit **Cilësimet**. Një asistent do të të udhëzojë gjatë hapave për të konfiguruar informacionin e kontrollit prindëror.

- 1. Prek **NIS KONFIGURIMIN**. Jep një fjalëkalim 6-shifror për kufizimet prindërore. Prek **TJETËR**.
- 2. Fut fjalëkalimin sërish dhe më pas prek **TJETËR**.
- 3. Fut emrin tënd (ose të kujdestarit) dhe numrin e telefonit si kontakt urgjence dhe për të marrë kodin PIN në rast se e harron. Prek **TJETËR**.
- 4. Fut numrin e verifikimit PIN të dërguar te numri i kontaktit. Prek **VERIFIKO**.

### 5. Prek **Kontrolli i autorizimeve të pajisjes**.

Prek për të hapur kufizimet dhe për të caktuar një orar kur mund të përdoret telefoni. Nëse është jashtë orareve të planifikuara, telefoni kyçet automatikisht.

### 6. Prek **Kontrolli i qasjes në aplikacione**.

- 7. Zgjidh aplikacionin ku dëshiron të shtosh kontrollin e qasjes ose cakto limitin kohor për qasjen.
- 8. Prek për të aktivizuar kufizimin.
- 9. Prek ditët dhe zgjidh opsionet e periudhës për të caktuar afatin.

### **Operacionet e mëtejshme**

# **Cilësimet e kyçjes së pajisjes**

Prek çelësin për të aktivizuar kyçjen e cilësimeve të telefonit, në mënyrë që të nevojitet një kod PIN për të hyrë te cilësimet herën tietër.

### **Kyçja e ekranit kryesor**

Prek çelësin për të parandaluar shtimin/modifikimin/fshirjen e miniaplikacioneve dhe të aplikacioneve në ekranin kryesor.

### **Çaktivizo instalimin/çinstalimin e aplikacioneve**

Prek çelësin për të çaktivizuar instalimin/çinstalimin e aplikacioneve.

### **Shfaq kontaktin e urgjencës**

Prek çelësin për të aktivizuar shfaqjen e numrit të kontaktit të kujdestarit në ekranin e kyçjes.

### **Rënia e detyruar e zilës**

Prek çelësin për të aktivizuar zilen e thirrjeve hyrëse në volum maksimal.

10. Prek **CAKTO TË GJITHA** për të caktuar të gjitha kufizimet prindërore.

# **11.10 Përdoruesit dhe llogaritë**

Mund të përdorësh cilësimet për të shtuar, hequr dhe menaxhuar emailin dhe llogari të tjera të mbështetura. Gjithashtu mund të përdorësh këto cilësime për të kontrolluar si dhe nëse të gjithë aplikacionet dërgojnë, marrin dhe sinkronizojnë të dhënat në programet e tyre dhe nëse të gjitha aplikacionet mund të sinkronizojnë automatikisht të dhënat e përdoruesve të tyre..

# **Shto llogari**

Prek që të shtosh një llogari për aplikacionin e zgjedhur.

# **Informacioni i urgjencës**

Prek për të vendosur informacionin e urgjencës.

# **Regjimi i urgjencës**

Prek për të caktuar regjimin e urgjencës

# **Sinkronizoji të dhënat automatikisht**

Prek çelësin për të aktivizuar rifreskimin automatik të të dhënave.

# **11.11 Qasja**

Mund të përdorësh cilësimet e Qasjes për të konfiguruar çdo shtojcë qasjeje që ke instaluar në telefon.

### **Këshillat e ndihmës**

Prek çelësin për të aktivizuar/çaktivizuar këshillat ndihmëse.

### **Shkurtimet e tastit të volumit**

Prek për të hapur cilësimet e shkurtimeve për tastin e volumin.

### **Zgjidh për të folur**

Prek për të çaktivizuar/dëgjuar tekstin e zgjedhur.

### **Ndryshimi i qasjes**

Prek për të aktivizuar/çaktivizuar ndryshimin e qasjes.

### **TalkBack**

Prek që të aktivizuar/çaktivizuar TalkBack. Me Talkback të aktivizuar, telefoni ofron reagim oral për të ndihmuar përdoruesit e verbër dhe ata me shikim të dobët nëpërmjet përshkrimit të asaj që prekin, zgjedhin dhe aktivizojn.

Për të dalë nga TalkBack, prek çelësin e aktivizimit dhe në çelës do të fokusohet një kornizë katrore. Më pas trokit dy herë çelësin me shpejtësi derisa të shfaqet një mesazh për të pyetur nëse dëshiron të ndalohet Talkback. Prek OK dhe një kornizë katrore do të fokusohet mbi ikonë. Më pas trokit dy herë te OK me shpejtësi për të çaktivizuar TalkBack.

### **Konvertimi i tekstit në të folur**

Referoju më parë cilësimit "Motori i preferuar/Shpejtësia e të folurës/Niveli/Dëgjo një shembull/Statusi i gjuhës së paracaktuar".

### **Madhësia e fontit**

Prek për të caktuar dhe për ta bërë tekstin në ekran më të vogël ose më të madh.

#### **Madhësia e shfaqjes**

Prek për të vendosur dhe për t'i bërë artikujt në ekran më të vegjël ose më të mëdhenj.

#### **Zmadhim**

Prek që të ndezësh/fikësh për të aktivizuar/çaktivizuar funksionin zmadhim/zvogëlim duke shtypur trefish në ekran.

#### **Korrigjimi i ngjyrave**

Prek për të aktivizuar/çaktivizuar korrigjimin e ngjyrave

#### **Përmbysja e ngjyrave**

Prek çelësin për të aktivizuar përmbysjen e ngjyrave.

#### **Kursor i madh i mouse-it**

Prek çelësin për të aktivizuar/çaktivizuar kursorin e madh të mouse-it.

#### **Kliko pasi kursori ndalon së lëvizuri**

Prek, më pas ndërro ikonën , për të aktivizuar/caktivizuar klikimin pasi kursori të ndalojë lëvizjen.

#### **Butoni i ndezjes mbyll thirrjen**

Prek çelësin për të aktivizuar/çaktivizuar Butoni i ndezjes mbyll thirrien.

#### **Rrotullimi automatik i ekranit**

Prek çelësin për të aktivizuar/çaktivizuar rrotullimin automatik të ekranit.

### **Vonesa e prekjes dhe mbajtjes**

Prek që të rregullosh kohëzgjatjen e vonesës së prekjes dhe mbajtjes. Ky funksion mundëson telefonin që të vendosë se sa kohë duhet për të mbajtur prekjen para se të regjistrohet.

### **Audio mono**

Prek çelësin për të lejuar/refuzuar kombinimin e kanaleve kur luhet audio.

### **Titrat**

Prek për të aktivizuar/çaktivizuar titrat për ekranin e telefonit,

### **Tekst me kontrast të lartë**

Prek çelësin për të aktivizuar/çaktivizuar tekstin me kontrast të lartë.

### **Ndezja dhe fikja e programuar**

Prek për të caktuar ndezjen/fikjen automatike të telefonit.

# **11.12 Google**

Ky telefon ofron llogari Google dhe opsionet e cilësimeve të shërbimeve.

# **11.13 Sistemi**

# **11.13.1 Gjuhët dhe hyrja**

Përdor cilësimet Gjuha dhe futja e të dhënave për të zgjedhur gjuhën për tekstin në telefon dhe për konfigurim e tastierës virtuale. Gjithashtu mund të konfigurosh cilësime të futjes së zërit dhe të shpejtësisë së treguesit.

### **Gjuhët**

Prek që të zgjedhësh gjuhën dhe rajonin që dëshiron.

### **Tastiera virtuale**

- • **Gboard Go**
	- **Gjuhët**

Prek për të vendosur gjuhën dhe mënyrën e hyrjes.

### **Preferencat**

Prek për të përzgjedhur preferencën e shkrimit, si Regjimi me një dorë, Stilet e personalizuara të hyrjes, Shtyp gjatë për simbolet, Lartësia e tastierës, etj.

### **Tema**

Prek për të zgjedhur temën e tastierës dhe të modifikosh stilet e hyrjes që preferon.

### **Korrigjimi i tekstit**

Prek për të shfaqur opsionet e ndryshme që synojnë të lehtësojnë organizimin e tekstit, të tilla si korrigjimi automatik të cilat mund të korrigjojnë fjalët e shtypura gabim automatikisht, shfaqin sugjerime korrektuese të cilat mund të shfaqin fjalët e sugjeruara ndërkohë që shtyp, etj.

### **Shkrimi me rrëshqitje**

Prek për të konfiguruar shkrimin me rrëshqitje, si p.sh. shkrimi me rrëshqitje, shfaqja e gjurmës së rrëshqitjes etj.

### **Fjalori**

Prek për të parë cilësimet e Fjalorit personal.

### **Kërko**

Prek për të hapur cilësimet e kërkimit.

### **Të avancuara**

Prek për të parë cilësime më të përparuara për Tastierën e Google, të tilla si Emoji për tastierën fizike, Shfaq ikonën e aplikacionit, Ndaj statistikat e përdorimit, Ndaj copëza informacioni, etj.

### • **Shtypja me zë e Google**

Prek për të konfiguruar cilësimet për shtypjen me zë të Google.

### • **Menaxho tastierat**

Prek - për të menaxhuar tastierat.

### **Tastiera fizike**

Prek për më shumë ndihmë për tastierën.

### **Kontrolli drejtshkrimor**

Prek për të hapur cilësimin e korrigjuesit drejtshkrimor.

# **Shërbimi i plotësimit automatik**

Prek për të caktuar shërbimin e plotësimit automatik.

# **Fjalori personal**

Prek për të shtuar fjalë në fjalorin tënd të posaçëm.

# **Shpejtësia e kursorit**

Prek për të hapur një dialog ku mund të ndryshosh shpejtësinë e kursorit, prek **OK** për të konfirmuar.

### **Konvertimi i tekstit në të folur**

Prek për të konfiguruar cilësimet për shtypjen me zë të Google.

• **Motori i preferuar**

Prek për të zgjedhur një mjet të preferuar të konvertimit nga teksti në të folur, prek ikonën Cilësimet xx për të shfaqur më shumë alternativa për çdo motor.

### • **Gjuha**

Prek për të zgjedhur gjuhët për tekst-ligjërim.

# • **Shpejtësia e të folurit**

Rrëshqit për të vendosur se sa shpeit dëshiron që të flasë sintetizatori.

### • **Niveli**

Rrëshqit për të vendosur nivelin që dëshiron që të flasë sintetizatori.

Prek ikonën va për të luajtur një fragment nga instrumenti i ligjërimit, duke përdorur cilësimet e tua aktuale.

Prek ikonën **Rivenpos** për t'i rivendosur shpejtësinë ose lartësinë në të cilat flitet teksti në normale ose bazë.

# **11.13.2 Data dhe ora**

Përdor cilësimet e Datës dhe orës për të personalizuar preferencat se si shfaqet data dhe ora.

#### **Data dhe ora automatike**

Prek për të zgjedhur Përdor orën e mundësuar nga rrjeti ose Çaktivizo.

### **Ora automatike e rajonit**

Prek për të përdorur zonën kohore të mundësuar nga rrjeti. Ose çaktivizoje atë për të vendosur të gjitha vlerat manualisht.

### **Vendos datën**

Prek për të hapur një dialog ku mund të vendosësh manualisht datën e telefonit.

### **Vendos orën**

Prek për të hapur një dialog ku mund të vendosësh manualisht orën e telefonit.

### **Zgjidh zonën orare**

Prek për të hapur një dialog ku mund të vendosësh zonën orare të telefonit.

### **Përdor formatin 24 orë**

Aktivizo për të shfaqur orën duke përdorur format 24 orësh.

### **Zgjidh formatin e datës**

Prek për të hapur një dialog ku mund të zgjedhësh formatin për shfaqjen e datave.

### **11.13.3 Rezervimi**

# **Rezervimi në Google Drive**

Prek dhe më pas ndërro ikonën për të ruajtur automatikisht cilësimet e telefonit dhe të dhëna të tiera të aplikacioneve në serverët e Google, me llogarinë tënde të Google. Nëse zëvendëson telefonin, cilësimet dhe të dhënat që ke ruajtur do të restaurohen në telefonin e ri herën e parë që identifikohesh në llogarinë tënde të Google. Nëse shënon këtë opsion, ruhet një variacion i gjerë i cilësimeve dhe të të dhënave, duke përfshirë fjalëkalimet Wi-Fi, faqeshënuesit, një listë të aplikacioneve që ke instaluar, fjalët që ke shtuar në fjalor duke përdorur tastierën në ekran, si dhe shumicën e cilësimeve që konfiguron me aplikacionin Cilësimet. Nëse çaktivizon këtë opsion, do të ndalosh ruajtjen e cilësimeve të tua dhe çdo rezervim ekzistues fshihet nga serverët e Google.

# **11.13.4 Opsionet e rivendosjes**

### **Rivendosja e Wi-Fi, lidhjes celulare dhe Bluetooth**

Prek dhe shtyp butonin **RIVENDOS CILËSIMET** për të vendosur të gjitha cilësimet e rrjetit, duke përfshirë Wi-Fi, të dhënat Celulare dhe Bluetooth.

### **Rivendosja e preferencave të aplikacioneve**

Prek **RIVENDOS APLIKACIONET** për të rivendosur të gjitha cilësimet e aplikacioneve, duke përfshirë aplikacionet e çaktivizuara, njoftimet e aplikacioneve, kufizimet e të dhënave në sfond për aplikacione etj.

### **Fshirja e të gjitha të dhënave (rivendosje në vlera fabrike)**

Fshi të gjitha të dhënat e tua personale nga hapësira ruajtëse e brendshme e telefonit, përfshirë informacionin mbi llogarinë e Google, çdo llogari tjetër, cilësimet e sistemit dhe aplikacionit dhe çdo aplikacion të shkarkuar. Rivendosja e telefonit nuk do të fshijë përditësimet e softuerit që ke shkarkuar ose skedarët në kartën microSD, si p.sh. muzikën dhe fotot. Nëse rivendosja e telefonit kryhet në këtë mënyrë, do të të kërkohet të japësh sërish të njëjtin lloj informacioni si gjatë ndezjes së parë të Android.

Nëse nuk arrin të ndezësh telefonin, ka një mënyrë tjetër për të kryer një rivendosje në gjendje fabrike duke përdorur butonat e telefonit. Mbaj shtypur tastin Volumi lart dhe shtyp në të njëjtën kohë butonin e Energjisë derisa të ndizet ekrani.

# **11.13.5 Rregulloret dhe siguria**

Prek për të shfaqur informacionin rregullator dhe të sigurisë, duke përfshirë modelin e produktit, emrin e prodhuesit, etj.

# **11.13.6 Rreth telefonit**

Kjo përmban informacion rreth gjërave duke filluar nga informacioni ligjor, numri i modelit, versioni Android, versioni i bandës bazë, versioni kernel, numri i ndërtimit te ata të listuar më poshtë:

### **Statusi**

Kjo përmban statusin e baterisë, nivelin e baterisë, statusin e kartës SIM, adresën IP, etj.

### **Informacioni ligjor**

Prek që të shohësh informacion ligjor.

# **11.14 Përditësimet e softuerit**

Përditësimet e softuerit mundësojnë shkarkimin e softuerëve të rinj për pajisjen tuaj, me synim përmirësimin e përvojës së përdoruesit dhe të performancës së produktit.

# **11.14.1 Kontrolli për përditësime**

Prek për të kontrolluar për përditësim në versionet më të fundit softuerike.

# **11.14.2 Cilësimet**

# **Vetëm me Wi-Fi**

Prek për të aktivizuar/caktivizuar përditësimet e softuerit do të punojnë vetëm pasi të aktivizohet Wi-Fi.

### **Intervalet e kontrollit automatik**

Prek për të zgjedhur intervalet që i lejojnë pajisjes të kontrollojë automatikisht për softuer të ri në intervale të zakonshme.

### **Shkarkimi automatik**

Prek për të aktivizuar/caktivizuar shkarkimin automatik të softuerit kur të lidhet me Wi-Fi.

# **11.14.3 Ndihma**

Prek për të mësuar informacione të mëtejshme rreth përditësimeve të softuerit.

# 12 Përditëso programin e telefonit

Duke përdorur instrumentin e përditësimit FOTA (Firmuer nëpërmjet ajrit), mund të përditësosh softuerin e telefonit.

Për të hapur **Përditësimet e softuerit**, prek **Cilësimet** > **Përditësimet e softuerit**. Prek **Kontrollo për përditësime** dhe telefoni do të kërkojë për softuerin më të fundit. Nëse do të përditësosh sistemin, prek **SHKARKO** dhe kurk të ketë mbaruar, prek **INSTALO** për të përfunduar përmirësimin. Tani telefoni do të ketë versionin më të fundit të softuerit.

Duhet të aktivizosh lidhjen e të dhënave përpara se të kërkosh për përditësime. Disponohen cilësimet për intervalet e kontrollit automatik dhe kujtuesit e përmirësimeve sapo të rindezësh telefonin.

Nëse ke zgjedhur kontrollin automatik, kur sistemi zbulon një version të ri, ikona o do të shfaqet në shiritin e statusit. Prek njoftimin për të hyrë direkt te **Përditësimet e sistemit**.

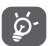

Gjatë shkarkimit ose përditësimit të FOTA-s, mos ndrysho vendin e paracaktuar të hapësirës ruajtëse, për të shmangur gabimet në lokalizimin e paketës së saktë të përditësimit.

Lexo këtë informacion sigurie përpara se të përdorësh pajisjen. Zbatimi i paralajmërimeve do të ndihmojë që të parandaloni lëndimet ndaj vetes ose të tjerëve, si edhe dëmtimin e pajisjes.

Mund të jepen paralajmërime sigurie shtesë për përdorimin e aplikacioneve specifike në pajisje; duhet t'i zbatosh edhe këto udhëzime.

# 13 Informacione sigurie për produktin

### **Piktogramet dhe simbolet grafike**

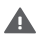

Lexoni pjesën "Të dhëna për sigurinë" në këtë udhëzues përdorimi [në faqen 2] përpara se të përdorni këtë pajisje. Në rast se nuk u përmbaheni paralajmërimeve të sigurisë kjo mund të rezultojë në lëndime të rënda.

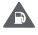

Mos e përdorni gjatë furnizimit me karburant ose pranë gazit ose lëngjeve të ndezshme

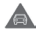

Mos e përdorni gjatë drejtimit të automjetit

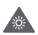

Ky produkt mund të prodhojë një dritë të ndritshme ose blic

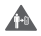

Për funksionim të pajisjes në turp, ruani një distancë prej 5 mm

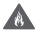

Mos e hidhni në zjarr këtë pajisje ose baterinë e saj.

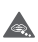

Kjo pajisje nuk është prodhuar për t'u përdorur nga fëmijët e vegjël. Nëse e lejoni një fëmijë ta përdorë atë, sigurohuni që fëmija të jetë nën mbikëqyrje të rreptë. Kjo pajisje përmban pjesë të vogla që përbëjnë rrezik mbytjeje

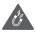

Shmangni kontaktin me mjetet magnetike

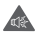

Kjo pajisje mund të prodhojë një tingull të lartë

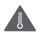

Shmangni temperaturat ekstreme

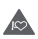

Mbajeni larg nga stimuluesit kardiakë dhe pajisjet e tjera mjekësore personale

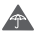

Shmangni kontaktin me lëngjet, mbajeni të thatë

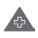

Fikeni kur kërkohet në spitale dhe në ambiente mjekësore

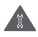

Mos provoni ta çmontoni

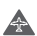

Fikeni kur ju kërkohet në avionë dhe aeroporte

Fikeni në ambiente potencialisht shpërthyese

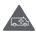

Mos u mbështetni te kjo pajisje për komunikime emergience

A  $\blacktriangle$ 

Përdorni vetëm aksesorë të miratuar

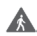

Mos e përdorni këtë pajisje kur kaloni rrugën ose kur jeni me biçikletë

# **Informacione sigurie për produktin**

### **Ekspozimi ndaj frekuencave të radios (RF)**

### **Deklaratë e përgjithshme mbi energjinë e RF**

Telefoni juaj përmban një transmetues dhe një marrës. Kur telefoni është ndezur, ai merr dhe jep energji RF. Kur komunikoni me telefonin tuaj, sistemi që menaxhon thirrjen tuaj kontrollon nivelin e fuqisë me të cilin transmeton telefoni juaj.

### **Koeficienti specifik i absorbimit (SAR)**

Pajisja juaj celulare është një radiotransmetuese dhe radiomarrëse. Ajo është projektuar të mos kapërcejë kufijtë e ekspozimit ndaj valëve të radios të rekomanduara nga udhëzimet ndërkombëtare. Këto udhëzime janë hartuar nga organizata e pavarur shkencore ICNIRP dhe përmbajnë kufijtë e sigurisë të përcaktuar për të garantuar mbrojtjen e të gjithë personave, pavarësisht moshës dhe gjendjes shëndetësore.

Udhëzimet përdorin një njësi matëse të njohur si norma Specifike e Absorbimit ose SAR. Kufiri SAR për pajisjet celulare është 2 W/ kg dhe vlera më e lartë SAR për këtë pajisje kur u testua në vesh ishte 0.90 W/kg (1) dhe pranë trupit (në një distancë 5 mm) vlera më e lartë SAR ishte 1.69 W/kg (2).

Duke qenë se pajisjet celulare ofrojnë një gamë funksionesh, ato mund të përdoren në pozicione të tiera, si p.sh. në trup sic përshkruhet në këtë udhëzues përdorimi, shikoni faqen 99 për më shumë informacion.

Vlera SAR është matur duke përdorur fuqinë maksimale të transmetimit të pajisjes dhe aty ku mbështetet me disa transmetues njëkohësisht. Vlera aktuale SAR e kësaj pajisjeje gjatë përdorimit është kryesisht nën vlerën e treguar më lart. Kjo ndodh për shkak të ndryshimeve automatike në nivelin e fuqisë së pajisjes për të siguruar që ajo përdor vetëm fuqinë minimale të nevojshme për të komunikuar me rrjetin.

### **Përdorimi i telefonit në kontakt me trupin**

Për të siguruar pajtueshmëri me direktivat e ekspozimit të RF, telefoni duhet të përdoret me një minimum prej 5 mm distancë nga trupi.

Në rast se nuk zbatohen këto udhëzime, mund të rezultojë që ekspozimi i RF të tejkalojë limitet përkatëse të direktivës dhe mund të përdoret më shumë fuqi se sa është e nevojshme.

### **Kufizimi i ekspozimit ndaj radio-frekuencave (RF)**

Për individët që shqetësohen rreth kufizimit të ekspozimit të tyre ndaj fushave të RF, Organizata Botërore e Shëndetësisë (OBSH) ofron këshillën e mëposhtme në Fletën e fakteve 193 Fushat elektromagnetike dhe shëndeti publik: telefonat celularë (Tetor 2014)

<sup>(1)</sup> Testimet janë kryer në përputhje me [CENELEC EN50360] [IEC 62209- 1].

<sup>&</sup>lt;sup>(2)</sup> Testimet janë kryer në përputhje me [CENELEC EN50566] [IEC 62209-2].

Masat paraprake: informacioni aktual shkencor nuk tregon nevojën për masa paraprake të veçanta për përdorimin e telefonave celularë. Nëse personat janë të shqetësuar, ata mund të zgjedhin ta kufizojnë ekspozimin e tyre dhe të fëmijëve të tyre ndaj RF-së duke kufizuar telefonatat e gjata ose duke përdorur pajisjet që përdoren "pa duar" për t'i mbajtur telefonat celularë larg nga koka dhe trupi.

Informacione të mëtejshme mbi ekspozimin ndaj valëve radio mund të merren nga OBSH http://www.who.int/mediacentre/ factsheets/fs193/en/

# 14 Informacioni rregullator

Aprovimet dhe njoftimet e mëposhtme zbatohen në vende specifike siç tregohet.

Përmes kësaj deklarate, Vodafone deklaron se pajisja e radios e llojit VFD 620 është në përputhje me Direktivën 2014/53/EU.

Teksti i plotë i deklaratës së konformitetit të BE-së disponohet në adresën e mëposhtme të internetit: http://vodafone.com/smartn9lite/ec-declaration

### **Mbrojtja e të dhënave dhe përditësimet e softuerit**

Duke vazhduar përdorimin e kësaj pajisjeje, ju tregoni se keni lexuar dhe bini dakord me përmbajtjen e mëposhtme:

Për të ofruar shërbim më të mirë, kjo pajisje do të kontrollojë për/marrë përditësime softueri automatikisht nga Vodafone dhe partnerët e tij pas lidhjes me internetin. Ky proces mund të përdorë të dhënat celulare dhe kërkon akses në identifikuesin unik të pajisjes suaj (IMEI/SN) dhe ID-në e rrjetit të ofruesit të shërbimit (PLMN) për të kontrolluar nëse pajisja ka nevojë të përditësohet.

Vini re se as Vodafone dhe as partnerët e tij nuk do ta përdorin informacionin e IMEI/SN për t'ju identifikuar juve personalisht, por kjo bëhet vetëm për planifikimin/menaxhimin e përditësimeve të softuerit.

### **Shpërqendrimi**

Përdorimi i një pajisjeje celulare për të komunikuar, dëgjuar muzikë ose për të parë media të tjera mund të tërheqë vëmendjen nga kryerja e aktiviteteve që kërkojnë vëmendje të plotë. Kjo gjithashtu mund të reduktojë ndërgjegjësimin tuaj rreth mjedisit rrotull jush.

### **Drejtimi i mjetit**

Drejtimit të mjetit duhet t'i kushtohet në çdo kohë vëmendja e plotë për të ulur rrezikun e një aksidenti. Përdorimi i telefonit gjatë drejtimit të mjetit (edhe me një komplet përdorimi pa duar) shkakton shpërqendrim dhe mund të çojë në një aksident. Ju duhet të jeni në pajtim me ligjet dhe rregulloret vendore që kufizojnë përdorimin e telefonave celularë gjatë dreitimit të automieteve.

### **Përdorimi i makinerive**

Përdorimit të makinerive duhet t'i kushtohet në çdo kohë vëmendja e plotë për të ulur rrezikun e një aksidenti.

### **Ecja dhe ngasja e biçikletës**

Përdorimi i një pajisjeje celulare gjatë ecjes apo ngasjes së biçikletës ul përqendrimin te mjedisi rrotull teje dhe mund të rrisë rrezikun e aksidenteve.

# **Përdorimi i produktit**

### **Deklaratë e përgjithshme mbi përdorimin**

Vetëm ju jeni përgjegjës për mënyrën e përdorimit tëtelefonit tuaj dhe për pasojat e këtij përdorimi.

Ju duhet ta fikni gjithmonë telefonin sa herë që ndalohet përdorimi i telefonit. Përdorimi i telefonit tuaj i nënshtrohet masave të sigurisë të krijuara për të mbrojtur përdoruesit dhe mjedisin e tyre.

- • Gjithmonë trajtojeni me kujdes telefonin dhe aksesorët e tij dhe mbajini në një vend të pastër dhe pa pluhur.
- • Mos e ekspozoni telefonin ose aksesorët e tij në flakë të hapura ose në produkte të ndezura të duhanit.
- • Mos e ekspozoni telefonin ose aksesorët e tij ndaj lëngjeve ose lagështirës së madhe.
- • Mos e lëshoni, mos e hidhni ose mos tentoni ta përkulni telefonin tuaj ose aksesorët e tij.
- • Mos përdorni kimikate të forta, tretës ose aerosolë për të pastruar pajisjen ose aksesorët e saj.
- • Mos e lyeni telefonin ose aksesorët e tij.
- • Mos provoni ta çmontoni telefonin tuaj ose aksesorët e tij, kjo duhet bërë vetëm nga personeli i autorizuar.
- • Mos e ekspozoni telefonin tuaj ose aksesorët e tij në temperatura ekstreme, minimumi -10 dhe maksimumi +50 gradë Celsius.
- • Ju lutemi kontrolloni rregulloret lokale për hedhjen e produkteve elektronike.
- • Mose mbani telefonin në xhepin e pasmë, sepse mund të thyhet kur të uleni.

### **Fëmijët e vegjël**

Mos e lini telefonin dhe aksesorët e tij në një vend ku arrihen nga fëmijët e vegjël ose mos i lejoni fëmijët të luajnë me to.

Ata mund të lëndojnë veten ose të tjerët ose mund të dëmtojnë aksidentalisht telefonin.

Telefoni përmban pjesë të vogla me buzë të mprehta që mund të shkaktojnë lëndim ose që mund të shkëputen dhe të përbëjnë rrezik mbytjeje.

### **Çmagnetizimi**

Për të shmangur rrezikun e çmagnetizimit, mos lejoni që pajisjet elektronike ose mjetet magnetike të qëndrojnë pranë telefonit për një kohë të gjatë.

Shmangni burimet e tjera magnetike sepse ato mund të bëjnë që magnetometri i brendshëm dhe sensorë të tjerë të keqfunksionojnë dhe të japin të dhëna të pasakta.

### **Shkarkimi elektrostatik (ESD)**

Mos prekni bashkuesit metalikë të kartës SIM.

### **Furnizimi me energji**

Mos e lidhni pajisjen me furnizimin me energji ose mos e ndizni atë derisa të udhëzoheni për këtë në udhëzimet e instalimit.

#### **Antena**

Mos e prekni antenën pa qenë nevoja.

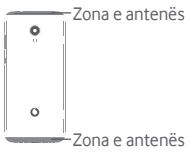

### **Pozicioni normal i përdorimit me dorë**

Kur kryeni ose merrni thirrje, mbajeni telefonin te veshi, me fundin drejtuar te goja ose siç do të mbanit një telefon tradicional fiks.

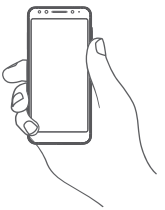

### **Jastëkët e ajrit**

Mos e vendosni telefonin në zonën pranë ose mbi një jastëku ajri ose në zonën e aktivizimit të jastëkut të ajrit.

Vendoseni telefonin në një pozicion të sigurt përpara se të drejtoni automjetin.

### **Bllokimet/krizat**

Ky telefon është në gjendje të krijojë dritë vezulluese të shndritshme.

# **Lëndimet nga lëvizjet e përsëritura (RSI)**

Për të minimizuar rrezikun e lëndimit nga tendosjet e përsëritura (RSI), kur shkruan mesazhe ose luan lojëra me telefonin:

- • Mos e shtrëngoni fort telefonin
- • Shtypni lehtë butonat ose ekranin
- • Shfrytëzoni funksionet speciale në receptor, të cilat minimizojnë numrin e butonave që duhen shtypur, si p.sh. modelet e mesazheve dhe teksti parashikues.
- • Bëni shumë pushime për t'u shtendosur dhe për t'u shplodhur.
- • Nëse vazhdoni të keni shqetësime, ndaloni përdorimin e kësaj pajisjeje dhe konsultohuni me mjekun

# **Thirrjet e emergjencës**

Ky telefon, si çdo telefon celular, funksionon duke përdorur radio-sinjale, të cilat nuk mund të garantojnë lidhjen në të gjitha kushtet. Për këtë arsye, kurrë nuk duhet të mbështeteni vetëm në telefonat celularë për komunikimet e emergjencës.

### **Zhurma e lartë**

Ky telefon është në gjendje të krijojë zhurma të larta, të cilat mund të dëmtojnë dëgjimin tuaj.

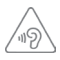

# **MBRONI DËGJIMIN TUAJ**

Për të shmangur dëmtimin e mundshëm të dëgjimit, mos dëgjoni me nivele të larta volumi për periudha të gjata. Ushtroni kujdes kur mbani pajisjen afër veshit tuaj ndërkohë që altoparlanti është në përdorim.

### **Funksioni i lexuesit të MP3-ve dhe videove**

Gjatë dëgjimit të muzikës ose shikimit të videove në pajisje me kufje me volume të larta, ekziston rreziku i dëmtimit të përhershëm të dëgjimit. Edhe nëse je mësuar të dëgjosh muzikë me volum të lartë dhe të duket e pranueshme, sërish rrezikon të dëmtosh dëgjimin.

Ule volumin e zërit në një nivel të arsyeshëm dhe shmang përdorimin e kufjeve për periudha të gjata kohe për të shmangur dëmtimin e dëgjimit.

Kufje të ndryshme mund të transmetojnë volume më të larta ose më të ulëta volumi, me të njëjtin cilësim volumi në pajisjen tënde. Gjithmonë fillo me një volum të ulët.

Mos dëgjo muzikë ose mos shiko video me kufje kur nget automjetin, kur nget biçikletën apo kur kalon rrugën.

Dëgjimi për një kohë të gjatë i muzikës, apo luajtja e lojërave ose përdorimi i përmbajtjeve të tjera nga pajisja për një kohë të gjatë dhe me volum të lartë, mund të sjellin dëmtim të dëgjimit.

### **Drita e fortë**

Ky telefon është në gjendje të krijojë një rreze drite ose ta përdorni si elektrik dore, prandaj mos e përdorni shumë afër syve.

### **Nxehja e telefonit**

Telefoni mund të nxehet gjatë karikimit dhe përdorimit normal, mos e përdorni këtë telefon nëse ai mbinxehet (duke treguar një paralajmërim mbinxehjeje ose ndihet i nxehtë kur e prekni).

# **Siguria elektrike**

### **Aksesorët**

Përdorni vetëm aksesorët dhe karikuesit e miratuar.

Mos e lidhni telefonin me produkte ose aksesorë të papajtueshëm. Tregoni kujdes të mos prekni ose lejoni që objekte metalike, si monedhat apo mbajtëset e çelësave, të kontaktojnë ose të krijojnë qark të shkurtër me terminalet e baterisë, karikuesin, pikën e karikimit të pajisjes ose çdo kontakt apo aksesor elektrik. Mos e prekni pajisjen me duar të lagura. Kjo mund të shkaktojë

goditje elektrike. Mos e prekni kordonin e energjisë me duar të lagura ose mos

e shkëputni karikuesin duke tërhequr kordonin. Kjo mund të rezultojë në goditje elektrike.

### **Lidhja në një makinë**

Kërkoni këshillim profesional kur lidhni ndërfaqen e një telefoni me sistemin elektrik të makinës.

### **Produktet me defekt dhe të dëmtuara**

Mos u përpiqni të çmontoni telefonin ose aksesorët e tij.

Vetëm personeli i kualifikuar duhet t'i bëjë shërbim ose ta riparojë telefonin ose aksesorët e tij.

Nëse telefoni ose aksesorët e tij bien në ujë ose lëngje të tjera. shpohen ose rrëzohen nga lartësi e madhe, mos i përdorni derisa t'i keni dërguar për kontroll në një qendër shërbimi të autorizuar.

### **Trajtimi dhe siguria e baterisë**

Bateria në këtë pajisje nuk mund të hiqet nga përdoruesi.

Mos u përpiqni që ta hiqni baterinë apo të çmontoni pajisjen për të pasur qasje te bateria.

Përdorni vetëm karikuesin që keni marrë, ose karikues zëvendësues të miratuar nga prodhuesi për t'u përdorur me pajisjen tuaj. Përdorimi i karikuesve të tjerë mund të jetë i rrezikshëm.

Përdorimi i papërshtatshëm i pajisjes suaj mund të rezultojë në zjarr, shpërthim ose rreziqe të tjera.

Nëse besoni se bateria është dëmtuar, mos e ripërdorni ose rikarikoni pajisjen dhe çojeni te një qendër e autorizuar shërbimi për testim.

Mos e shponi apo shtypni baterinë ose mos ushtroni ndaj saj presion ose forcë të jashtme.

#### **Interferenca**

Duhet të tregohet kujdes kur përdorni telefonin në afërsi të pajisjeve mjekësore personale, si p.sh. stimulues kardiakë dhe pajisje ndihmëse të dëgjimit.

#### **Stimuluesit kardiakë**

Prodhuesit e stimuluesve kardiakë rekomandojnë që të ruhet një distancë minimale prej 15 cm midis një telefoni celular dhe një stimuluesi kardiak, për të evituar interferencën e mundshme me stimuluesin kardiak. Për ta arritur këtë, përdoreni telefonin në veshin e krahut të kundërt të stimuluesit kardiak dhe mos e mbani telefonin në xhep pranë gjoksit.

### **Pajisjet ndihmëse të dëgjimit**

Personat me aparate dëgjimi ose implante të tjera dëgjimi mund të dëgjojnë zhurma interference gjatë përdorimit të pajisjeve me valë ose kur kanë pranë një të tillë.

Niveli i interferencës varet nga lloji i pajisjes ndihmëse të dëgjimit dhe nga distanca nga burimi i interferencës, dhe rritja e distancës midis tyre mund ta zvogëlojë interferencën. Mund të konsultoheni edhe me prodhuesin e pajisjes ndihmëse të dëgjimit për të diskutuar alternativat.

### **Pajisjet mjekësore**

Konsultohuni me mjekun dhe prodhuesin e pajisjes për të përcaktuar nëse përdorimi i telefonit mund të interferojë në funksionimin e pajisjes mjekësore.

### **Spitalet**

Fikini pajisjet tuaja me valë kur kjo kërkohet në spitale, në klinika ose në mjedise të kujdesit shëndetësor. Këto kërkesa bëhen për të parandaluar interferencën e mundshme me pajisjet e ndjeshme mjekësore.

### **Avionët**

Fikini pajisjet tuaja me valë sa herë që këshilloheni për të vepruar kështu nga personeli i aeroportit ose i kompanisë ajrore.

Konsultohuni me personelin e kompanisë ajrore rreth përdorimit të pajisjeve me valë në bordin e avionit, dhe nëse pajisja juaj ka "modalitetin e avionit", ky duhet aktivizuar përpara ngjitjes në bordin e avionit.

### **Interferenca në makina**

Mbani parasysh se për shkak të interferencës së mundshme me pajisjet elektronike, disa prodhues automjetesh e ndalojnë përdorimin e telefonave celularë në mjetet e tyre nëse në instalim nuk përfshihet një aksesor përdorimi pa duar së bashku me një antenë të jashtme.

# **Ambientet shpërthyese**

### **Pikat e karburantit dhe atmosferat shpërthyese**

Në vendet me atmosferë potencialisht shpërthyese, zbatoni të gjitha shenjat për të fikur pajisjet me valë, si p.sh. telefoni juaj ose pajisje të tjera radio.

Te zonat me atmosferë potencialisht shpërthyese futen zonat e mbushjes me karburant, hapësira poshtë kuvertës në anije, ambientet e ruajtjes ose të transferimit të lëndëve djegëse ose kimikateve, zonat ku ajri përmban kimikate ose grimca, si p.sh. kokrriza ose pluhur metalesh.

# **Kapsulat dhe zonat e shpërthimit**

Fikeni celularin ose pajisjet me valë kur jeni në një zonë shpërthimi ose në zona ku janë afishuar njoftime për fikjen e pajisjeve radio me "dy drejtime komunikimi" ose të "pajisjeve elektronike" për të evituar interferencën me operacionet e shpërthimit.

# **Hedhja dhe riciklimi**

Për të hedhur ose për të ricikluar pajisjen tuaj në një mënyrë të sigurt dhe të përshtatshme, kontaktoni me qendrën e Shërbimit për Klientët për informacion.

# **Mbrojtja kundër vjedhjes (1)**

Telefoni juaj identifikohet nga IMEI (numri i serisë së telefonit) që tregohet në etiketën e paketimit dhe në memorien e telefonit. Ne rekomandojmë që ta mbani shënim numrin herën e parë që përdorni telefonin, duke futur \*#06# dhe ta ruani atë në vend të sigurt. Ky numër mund të kërkohet nga policia ose operatori nëse ju vjedhin telefonin. Ky numër bën të mundur që celulari të bllokohet, duke penguar përdorimin e tij nga një person tjetër, qoftë edhe me kartë tjetër SIM.

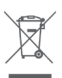

 Ky simbol në telefonin tuaj, në bateri dhe aksesorë do të thotë se këto produkte duhen dërguar në pikat e grumbullimit në fund të jetës së tyre:

- Koshat e hedhjes së mbetjeve urbane ku ka kosha specifikë për këto artikuj

- Koshat e grumbullimit në pikat e shitjes.

Ato më pas duhet të riciklohen, duke parandaluar që substancat të hidhen në mjedis dhe në mënyrë që përbërësit e tyre të mund të ripërdoren.

### **Në shtetet e Bashkimit Evropian:**

Pikat e grumbullimit janë të arritshme pa pagesë.

Të gjitha produktet me këtë shenjë duhen dërguar në këto pika grumbullimi.

### **Në juridiksionet jashtë Bashkimit Evropian:**

Artikujt e pajisjeve me këtë simbol nuk duhen hedhur në kazanët e zakonshëm nëse në juridiksionin ose rajonin tuaj ka fabrika të përshtatshme grumbullimi dhe riciklimi; përkundrazi ato duhet të dërgohen në pikat e grumbullimit që të riciklohen.

KUJDES: RREZIK SHPËRTHIMI NËSE BATERIA ZËVENDËSOHET ME NJË LLOJ TË PASAKTË. HIDHINI BATERITË E PËRDORURA NË PËRPUTHJE ME INSTRUKSIONET.

Të Nëse mbulesa e baterisë hiqet ju lutem shmangni kontaktin ndaj antenave dhe kontaktet e antenës të cilat mund të përmbajnë nikel. Njerëzit alergjike apo të ndjeshme të këtij metali duhet të shmanget kontakti në të gjitha kohët.

### **Licencat**

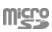

Logoja microSD është markë tregtare.

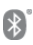

Logot dhe markat e Bluetooth janë pronë e Bluetooth SIG, Inc. dhe çdo përdorim i këtyre markave nga TCL Communication Ltd. dhe filialet e saj bëhet me licencë. Markat e tjera tregtare dhe emrat e tjerë tregtarë janë pronë e pronarëve të tyre përkatës.

# VFD 620 Bluetooth Declaration ID D038401
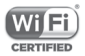

Logoja Wi-Fi është markë certifikimi e Wi-Fi Alliance.

Kjo pajisje mund të përdoret në të gjitha vendet evropiane.

Kjo pajisje mund të përdoret pa kufizime në çdo shtet anëtar të BE-së.

Google, logoja e Google, Android, logoja e Android, Google Search TM, Google Maps TM, Gmail TM, YouTube, Google Play Store dhe Duo TM janë marka tregtare të Google Inc.

Roboti Android është riprodhuar ose modifikuar nga puna e krijuar dhe e publikuar nga Google dhe përdoret sipas kushteve të përshkruara në licencën Atribute Krijuese të përbashkëta 3.0 (teksti shfaqet kur prekni dhe mbani prekur **Ligjore për Google**  te **Cilësimet > Sistemi > Rreth telefonit > Informacioni ligjor**) (1).

## **Informacione të përgjithshme**

Ju keni blerë një produkt që përdor programe me burim të hapur (http://opensource.org/) mtd, msdosfs, netfilter/iptables dhe initrd në kodin e objektit dhe programe të tjera me burim të hapur, të licencuara sipas licencës GNU për publikun e gjerë dhe licencës së Apache.

Brenda një periudhe prej tre vjetësh nga shpërndarja e këtij produkti nga TCL, ne mund t'ju ofrojmë një kopje të plotë të kodeve përkatëse të burimit, pas kërkesës suaj.

Ju mund t'i shkarkoni kodet e burimit nga adresa https:// sourceforge.net/projects/alcatel/files/VFD\_620.tar.xz/ download. Sigurimi i kodit të burimit ofrohet falas nëpërmjet internetit.

Kjo pajisje funksionon me brezat e frekuencës dhe fuqinë maksimale të radio-frekuencës si më poshtë:

GSM850/900: 33 dBm

GSM1800/1900: 30 dBm

<sup>(1)</sup> Kjo mund të mos jetë e disponueshme në varësi nga shteti juaj.

UMTS B1/2/5/8: 24 dBm LTE B1/3/7/8/5/20/28B: 24 dBm Bluetooth: 4 dBm

802.11 b/g/n: Brezi 2,4 GHz: 18 dBm

NFC 13,56 MHz: 24 dBuA/m në 10 m

Përshkrimi i aksesorëve dhe komponentëve, duke përfshirë softuerët, të cilët u lejojnë pajisjeve të radios që të funksionojnë sipas qëllimit të tyre, mund të merret në manual përdoruesi në adresën e mëposhtme të internetit: http://vodafone.com/ smartn9lite/

## **Shënim**

Informacioni në këtë manual i nënshtrohet ndryshimit pa asnjë njoftim. Në përgatitjen e këtij manuali është bërë çdo përpjekje për të siguruar saktësinë e përmbajtjes, por të gjitha deklaratat, informacioni dhe rekomandimet nuk përbëjnë asnjë lloj garancie të shprehur ose të nënkuptuar. Ju lutemi të lexoni me kujdes informacionet për sigurinë dhe masat paraprake të sigurisë për të garantuar përdorimin e saktë dhe të sigurt të kësaj pajisjeje me valë.

Importuesi: TCT Mobile Europe SAS

Adresa: 55, avenue des Champs Pierreux, 92000 Nanterre, France

Prodhuesi: Vodafone Procurement Company S.a.r.l.

Marka tregtare e regjistruar:

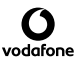

Adresa: 15 rue Edward Steichen, L-2540 Luxembourg, Grand-Duché de Luxembourg

## 15 Aksesorët

Telefonat inteligjentë të fundit të Vodafone ofrojnë një funksion pa duar që lejon të përdorësh telefonin nga një distancë, vendosur në një tryezë për shembull. Për ata që preferojnë t'i mbajnë bisedat e tyre sekrete, disponohen kufjet.

- 1. Vodafone Smart N9 Lite
- 2. Karikuesi
- 3. Kabllo të dhënash
- 4. Kufje
- 5. Udhëzues i shpeitë i përdorimit
- 6. Informacioni i sigurisë dhe garancisë
- 7. Bateria
- 8. Kunji për mbajtësen e SIM

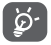

Vetëm me baterinë, karikuesin dhe aksesorët në kutinë tënde.

# 16 Specifikime

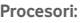

MT6739 Quad core

**Platforma:**

Android GO

#### **Memoria:**

16 GB+1GB RAM

## **Përmasat (LxGjxTh):**

 $1482 \times 6888 \times 94$  mm

## **Pesha:**

Rreth 148 gram me bateri

### **Ekrani:**

Ekran me prekje 5,34 inç me rezolucion FWVGA PLUS (960x480)

## **Rrjeti:**

GSM: Brez i katërfishtë 850/900/1800/1900 MHz

UMTS: Brez i katërfishtë 850/900/1900/2100 MHz

LTE: Brez i gjashtëfishtë (B1/3/7/8/5/20/28B)

(Frekuenca e brezit dhe shpejtësia e të dhënave varet nga operatori.)

## **GPS:**

Antenë ndihmëse GPS/GPS i brendshëm

## **Lidhshmëria:**

• Bluetooth Smart (BT y4.2)

- • Wi-Fi IEEE 802.11 b/g/n
- Fole audio 3,5 mm
- Micro USB 2.0

#### **Kamera:**

- • Kamerë e pasme 8 megapikselë
- • Kamerë e përparme 5 megapikselë

#### **Formatet e mbështetura të audios:**

PCM, MP3, AAC, AAC+, eAAC+, MIDI, FLAC, WAV

#### **Formatet e mbështetura të videos:**

Luajtja: H.263,H.264 AVC,H.265 HEVC,MPEG-2,MPEG-2,VP8,VP9

Regjistrimi: H.263, H.264, MPEG4

#### **Bateria:**

Bateri e rikarikueshme litiumi

Kapaciteti: 2460 mAh

#### **Fole zgjerimi:**

Fole karte memorie microSD (kapaciteti deri në 32 GB)

#### **Veçoritë speciale:**

Marrës GPS dhe akselerometër

**Shënim:** Specifikimet u nënshtrohen ndryshimeve pa njoftim paraprak.

Disa shërbime, funksione dhe aplikacione mund të mos ofrohen në të gjitha vendet. Pyet në dyqan për detaje.

Google, Android dhe marka të tjera janë marka të regjistruara tregtare të Google Inc. Roboti me Android riprodhohet ose modifikohet nga puna e krijuar dhe e ndarë nga Google e krijuar dhe e shpërndarë nga Google, si dhe përdoret në përputhje me kushtet e përshkruara në licencën Creative Commons 3.0 Attribution License.

© Vodafone Group 2018, Vodafone dhe stemat e logos janë marka tregtare të Vodafone Group. Emrat e produkteve apo të kompanive të tjera të përmendura në këtë dokument mund të jenë patentat markat tregtare të pronarëve përkatës.

Shqip - CJA2A70VDBTA